# <span id="page-0-0"></span>**Manuale d'uso IP58, IP58S, CKP58 IQ58, IQ58S, CKQ58 IQ36, CKQ36**

**Encoder incrementale programmabile**

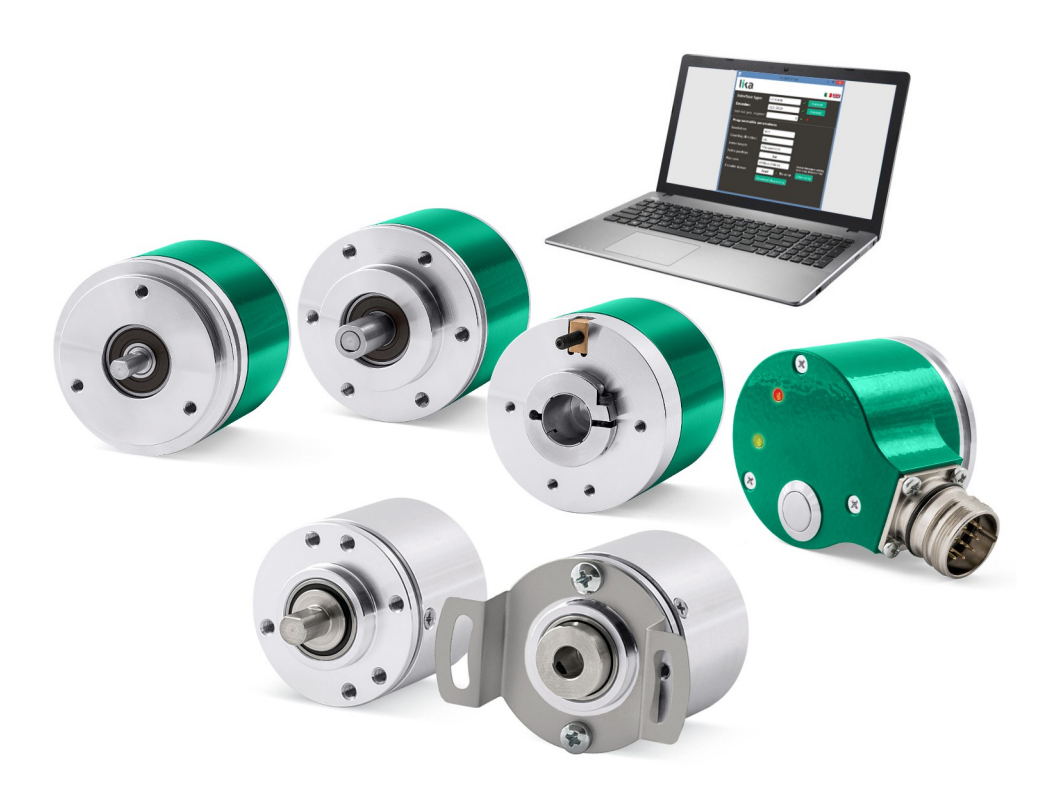

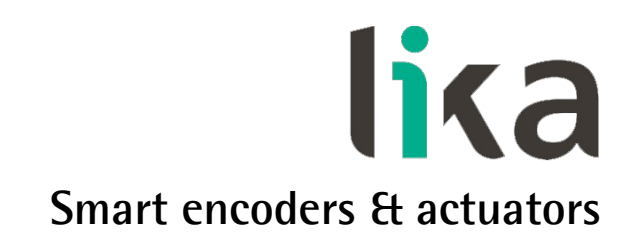

Questa pubblicazione è edita da Lika Electronic s.r.l. 2016. All rights reserved. Tutti i diritti riservati. Alle Rechte vorbehalten. Todos los derechos reservados. Tous droits réservés.

Il presente manuale e le informazioni in esso contenute sono proprietà di Lika Electronic s.r.l. e non possono essere riprodotte né interamente né parzialmente senza una preventiva autorizzazione scritta di Lika Electronic s.r.l. La traduzione, la riproduzione e la modifica totale o parziale (incluse le copie fotostatiche, i film, i microfilm e ogni altro mezzo di riproduzione) sono vietate senza l'autorizzazione scritta di Lika Electronic s.r.l.

Le informazioni contenute nel presente manuale sono soggette a modifica senza preavviso e non devono essere in alcun modo ritenute vincolanti per Lika Electronic s.r.l. Lika Electronic s.r.l. si riserva il diritto di apportare delle modifiche al presente testo in qualunque momento e senza nessun obbligo di informazione a terzi.

Questo manuale è periodicamente rivisto e aggiornato. All'occorrenza si consiglia di verificare l'esistenza di aggiornamenti o nuove edizioni di questo manuale sul sito istituzionale di Lika Electronic s.r.l. Lika Electronic s.r.l. non si assume alcuna responsabilità per eventuali errori o omissioni riscontrabili in questo documento. Valutazioni critiche di questo manuale da parte degli utilizzatori sono gradite. Ogni eventuale osservazione ci è utile nella stesura della futura documentazione, al fine di redigere un prodotto che sia quanto più chiaro, utile e completo possibile. Per inviarci i Vostri commenti, suggerimenti e critiche mandate una e-mail all'indirizzo [info@lika.it.](mailto:info@lika.it)

lika

### <span id="page-2-0"></span>Indice generale

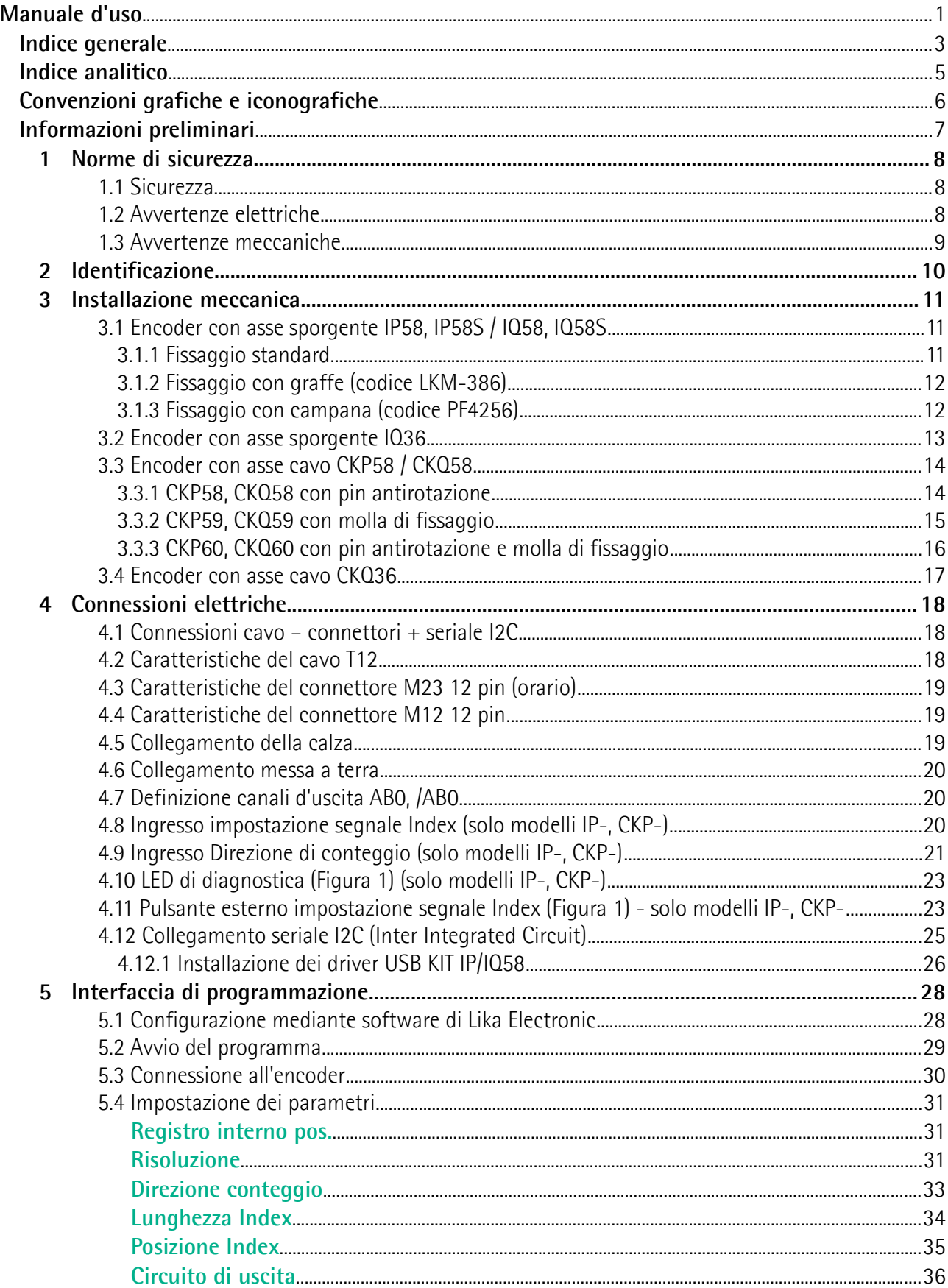

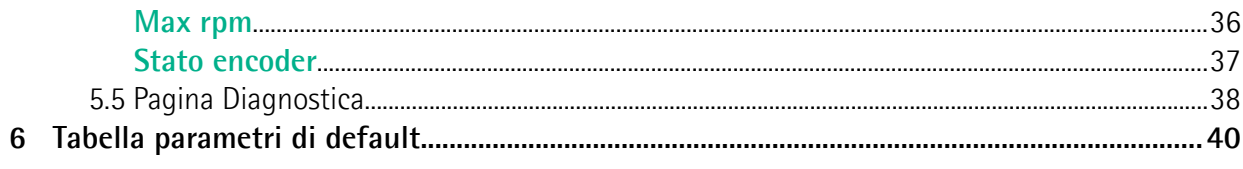

### <span id="page-4-0"></span>Indice analitico

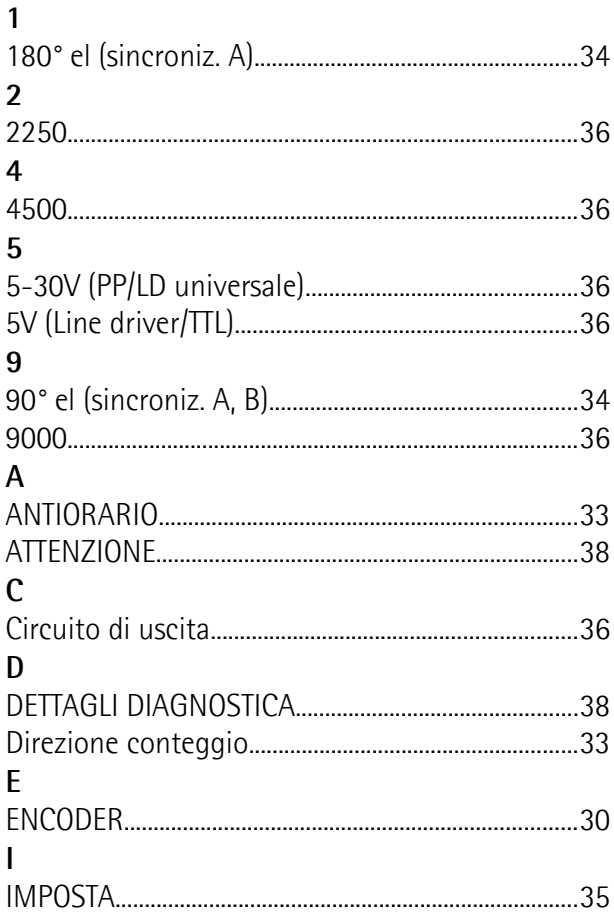

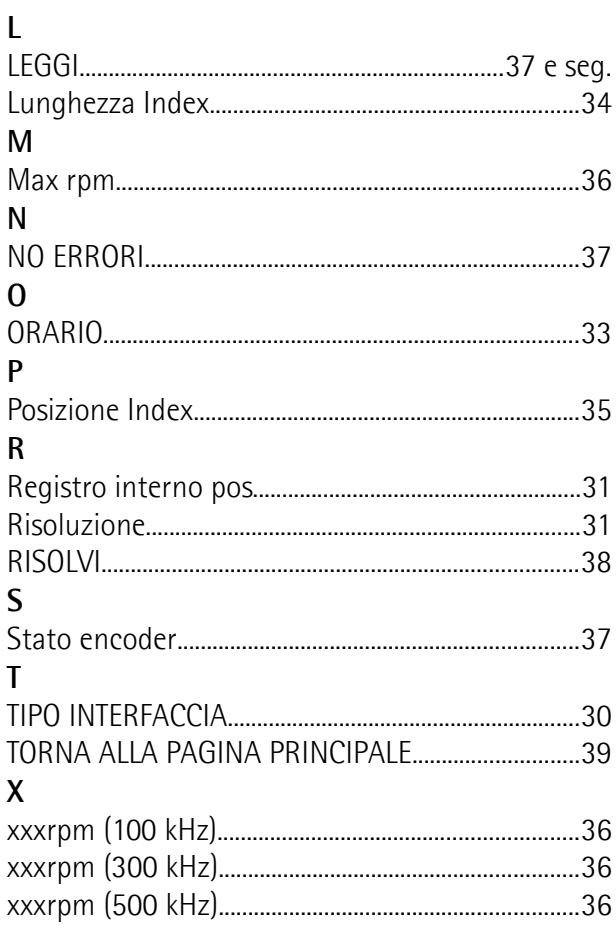

### <span id="page-5-0"></span>**Convenzioni grafiche e iconografiche**

Per rendere più agevole la lettura di questo testo sono state adottate alcune convenzioni grafiche e iconografiche. In particolare:

- i parametri e gli oggetti sia propri dell'interfaccia che del dispositivo Lika sono evidenziati in **VERDE**;
- gli allarmi sono evidenziati in **ROSSO**;
- gli stati sono evidenziati in **FUCSIA**.

Scorrendo il testo sarà inoltre possibile imbattersi in alcune icone che evidenziano porzioni di testo di particolare interesse o rilevanza. Talora esse possono contenere prescrizioni di sicurezza atte a richiamare l'attenzione sui rischi potenziali legati all'utilizzo del dispositivo. Si raccomanda di seguire attentamente le prescrizioni elencate nel presente manuale al fine di salvaguardare la sicurezza dell'utilizzatore oltre che le performance del dispositivo. I simboli utilizzati nel presente manuale sono i seguenti:

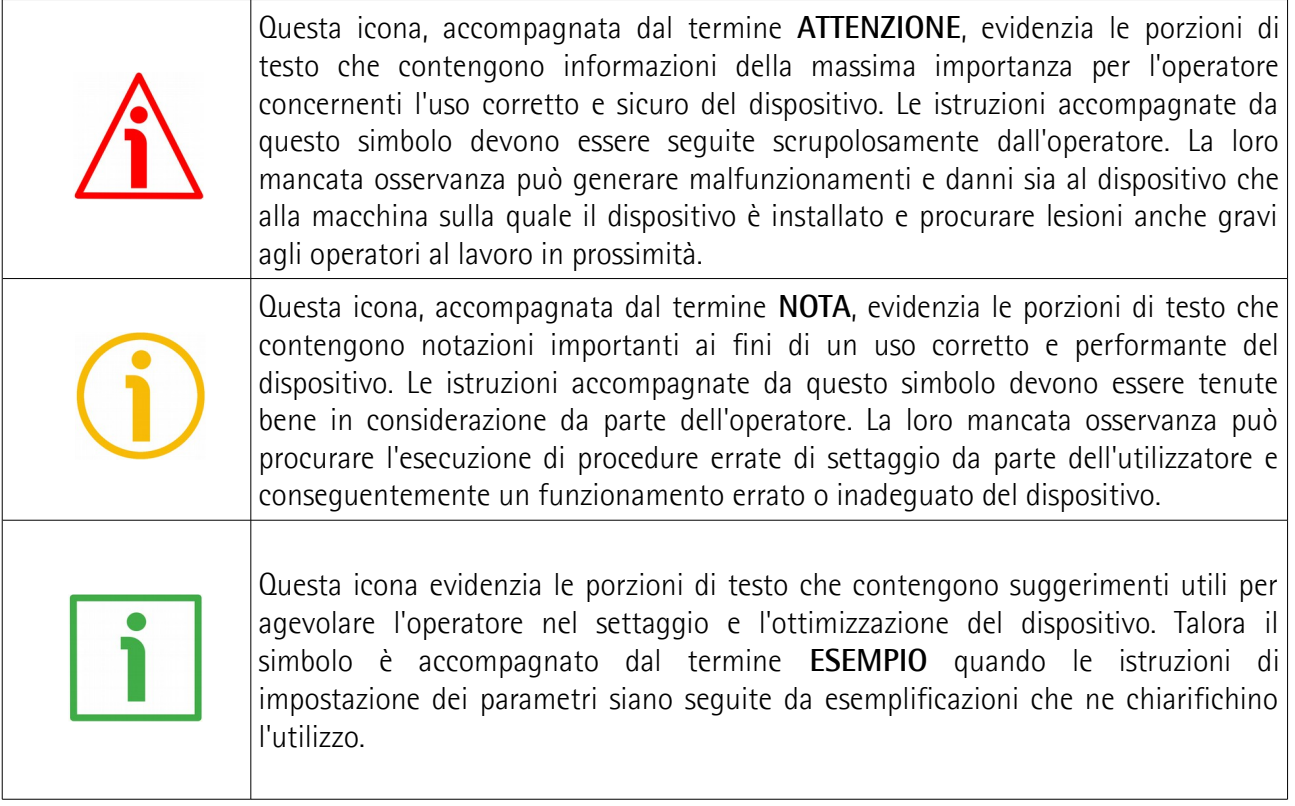

### <span id="page-6-0"></span>**Informazioni preliminari**

Questo manuale ha lo scopo di fornire tutte le informazioni necessarie per un'installazione e un utilizzo corretti e sicuri degli **encoder incrementali programmabili delle serie IP58, IQ58 e IQ36**.

Gli encoder programmabili IP58/IQ58/IQ36 di Lika Electronic sono stati concepiti per garantire la massima flessibilità e versatilità d'uso in tutte le installazioni che, oltre a un semplice valore di posizione, richiedano una specifica parametrizzazione per adattare perfettamente il funzionamento del dispositivo all'applicazione. L'utente ha infatti la possibilità non solo di scegliere la risoluzione desiderata o di impostare il segnale Index, ma anche, per esempio, di definire il valore di tensione dei canali d'uscita AB0. Gli encoder programmabili IP58, IQ58 e IQ36 sono disponibili sia in versione con albero sporgente (IP58, IP58S, IQ58, IQ58S, IQ36) che cavo (CKP58, CKQ58, CKQ36).

La parametrizzazione e la messa in funzione dell'encoder programmabile IP58/IQ58/IQ36 sono realizzate tramite un software progettato da Lika Electronic e compreso nella fornitura che consente l'impostazione dei parametri dell'encoder e il monitoraggio del suo funzionamento da qualsiasi PC con sistema operativo Windows (Windows XP o successivo). Il collegamento all'encoder avviene tramite il kit USB codice di ordinazione **KIT IP/IQ58** predisposto da Lika Electronic, eventualmente abbinato alla prolunga codice di ordinazione **EC-IP/IQ58-M23** per i dispositivi con connessione ZCZ (disponibile solo per serie IP58 e IQ58); alla prolunga codice di ordinazione **EC-IP/IQ58-M12** per i dispositivi con connessione ZCM.

Per una più agevole consultazione questo manuale può essere diviso in due parti.

Nella prima parte sono fornite le informazioni generali riguardanti l'encoder programmabile IP58/IQ58/IQ36 comprendenti le norme di sicurezza, le istruzioni di montaggio meccanico e le prescrizioni relative alle connessioni elettriche, nonché ulteriori informazioni sul funzionamento e la corretta messa a punto del dispositivo.

Nella seconda parte invece, intitolata **Interfaccia di programmazione**, sono fornite tutte le informazioni sia generali che specifiche relative all'interfaccia di programmazione. In questa sezione sono descritte le caratteristiche dell'interfaccia e i parametri che l'unità implementa.

### <span id="page-7-2"></span>**1 Norme di sicurezza**

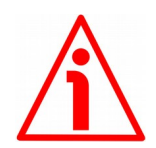

#### <span id="page-7-1"></span>**1.1 Sicurezza**

- Durante l'installazione e l'utilizzo del dispositivo osservare le norme di prevenzione e sicurezza sul lavoro previste nel proprio paese;
- l'installazione e le operazioni di manutenzione devono essere eseguite da personale qualificato, in assenza di tensione e parti meccaniche in movimento;
- utilizzare il dispositivo esclusivamente per la funzione per cui è stato costruito: ogni altro utilizzo potrebbe risultare pericoloso per l'utilizzatore;
- alte correnti, tensioni e parti meccaniche in movimento possono causare lesioni serie o fatali;
- non utilizzare in ambienti esplosivi o infiammabili;
- il mancato rispetto delle norme di sicurezza o delle avvertenze specificate in questo manuale è considerato una violazione delle norme di sicurezza standard previste dal costruttore o richieste dall'uso per cui lo strumento è destinato;
- Lika Electronic non si assume alcuna responsabilità per eventuali danni o lesioni derivanti dall'inosservanza delle norme di sicurezza da parte dell'utilizzatore.

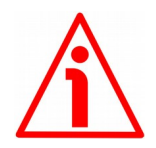

#### <span id="page-7-0"></span>**1.2 Avvertenze elettriche**

- Effettuare le connessioni elettriche esclusivamente in assenza di tensione;
- rispettare le connessioni riportate nella sezione ["Connessioni elettriche"](#page-17-2) a pagina [18;](#page-17-2)
- i cavi dei segnali d'uscita non utilizzati devono essere tagliati a lunghezze diverse e isolati singolarmente;
- in conformità alla normativa 2004/108/CE sulla compatibilità elettromagnetica rispettare le seguenti precauzioni:

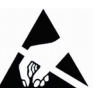

- prima di maneggiare e installare il dispositivo, eliminare la **ARA** presenza di carica elettrostatica dal proprio corpo e dagli utensili che verranno in contatto con il dispositivo;
- alimentare il dispositivo con tensione stabilizzata e priva di disturbi, se necessario, installare appositi filtri EMC all'ingresso dell'alimentazione;
- utilizzare sempre cavi schermati e possibilmente "twistati";
- non usare cavi più lunghi del necessario;
- evitare di far passare il cavo dei segnali del dispositivo vicino a cavi di potenza;
- installare il dispositivo il più lontano possibile da eventuali fonti di interferenza o schermarlo in maniera efficace;
- per garantire un funzionamento corretto del dispositivo, evitare l'utilizzo di apparecchiature con forte carica magnetica in prossimità dell'unità;
- collegare la calza del cavo e/o la custodia del connettore e/o il corpo del dispositivo a un buon punto di terra; assicurarsi che il punto di terra sia privo di disturbi. Il collegamento a terra può essere effettuato sul lato dispositivo e/o sul lato utilizzatore; è compito dell'utilizzatore valutare la soluzione migliore da adottare per minimizzare i disturbi.

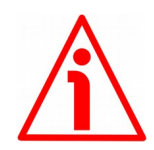

#### <span id="page-8-0"></span>**1.3 Avvertenze meccaniche**

- Montare il dispositivo rispettando rigorosamente le istruzioni riportate nella sezione ["Installazione meccanica"](#page-10-2) a pagina [11;](#page-10-2)
- effettuare il montaggio meccanico esclusivamente in assenza di parti meccaniche in movimento;
- non disassemblare il dispositivo;
- non eseguire lavorazioni meccaniche sul dispositivo;
- dispositivo elettronico delicato: maneggiare con cura; evitare urti o forti sollecitazioni sia all'albero che al corpo del dispositivo;
- utilizzare il dispositivo in accordo con le caratteristiche ambientali previste dal costruttore;
- dispositivo con albero sporgente: utilizzare giunti elastici per calettare l'encoder e l'asse utilizzatore; rispettare le tolleranze di disallineamento ammesse dal giunto elastico;
- dispositivo con albero cavo: l'encoder può essere montato direttamente su un albero che rispetti le caratteristiche definite nel foglio d'ordine e fissato mediante il collare e l'asola per l'introduzione di un pin antirotazione.

### <span id="page-9-0"></span>**2 Identificazione**

Il dispositivo è identificato mediante un **codice di ordinazione** e un **numero di serie** stampati sull'etichetta applicata al dispositivo stesso; i dati sono ripetuti anche nei documenti di trasporto che lo accompagnano. Citare sempre il codice di ordinazione e il numero di serie quando si contatta Lika Electronic per l'acquisto di un ricambio o nella necessità di assistenza tecnica. Per ogni informazione sulle caratteristiche tecniche del dispositivo [fare riferimento al](http://www.lika.it/ita/prodotti.php?id_cat=267&id_fam=271&filtro=170) [catalogo del prodotto.](http://www.lika.it/ita/prodotti.php?id_cat=267&id_fam=271&filtro=170)

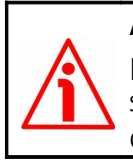

**Attenzione**: gli encoder con codice di ordinazione finale "/Sxxx" possono avere caratteristiche meccaniche ed elettriche diverse dallo standard ed essere provvisti di documentazione aggiuntiva per cablaggi speciali (Technical info).

### <span id="page-10-2"></span>**3 Installazione meccanica**

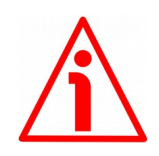

#### **ATTENZIONE**

L'installazione e le operazioni di manutenzione devono essere eseguite da personale qualificato, in assenza di tensione e di movimenti delle componenti meccaniche.

#### <span id="page-10-1"></span>**3.1 Encoder con asse sporgente IP58, IP58S / IQ58, IQ58S**

- Fissare il giunto elastico **1** all'encoder;
- fissare l'encoder alla flangia di fissaggio **2** o alla campana utilizzando le viti **3**;
- fissare la flangia **2** al supporto o la campana al motore;
- fissare il giunto elastico **1** al motore;
- assicurarsi che le tolleranze di allineamento ammesse dal giunto elastico **1** siano rispettate.

#### <span id="page-10-0"></span>**3.1.1 Fissaggio standard**

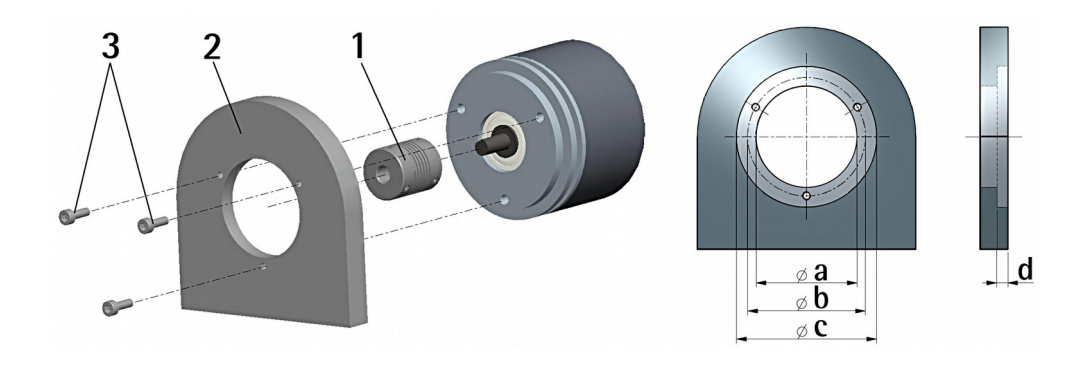

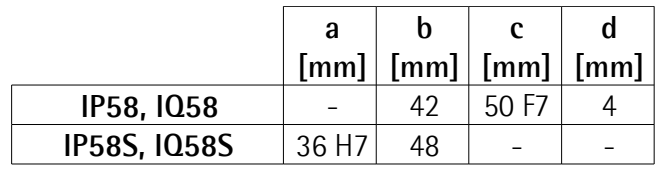

#### <span id="page-11-1"></span>**3.1.2 Fissaggio con graffe (codice LKM-386)**

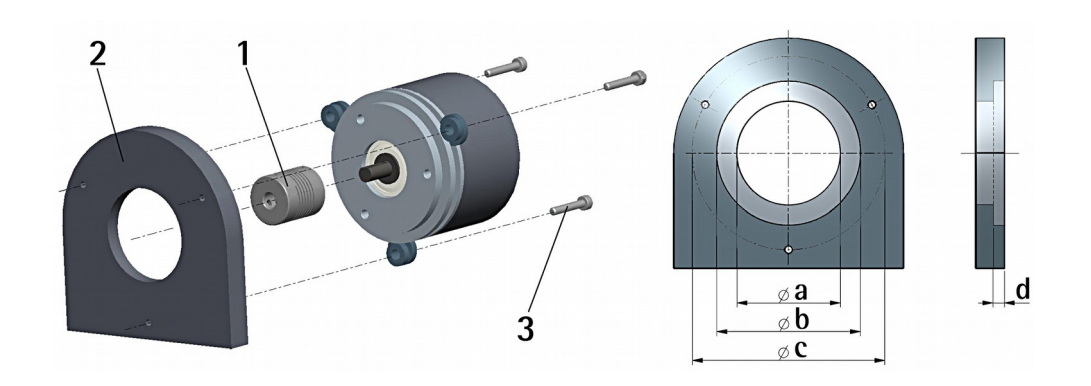

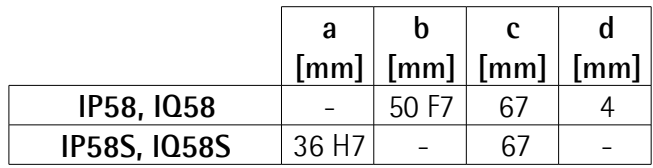

#### <span id="page-11-0"></span>**3.1.3 Fissaggio con campana (codice PF4256)**

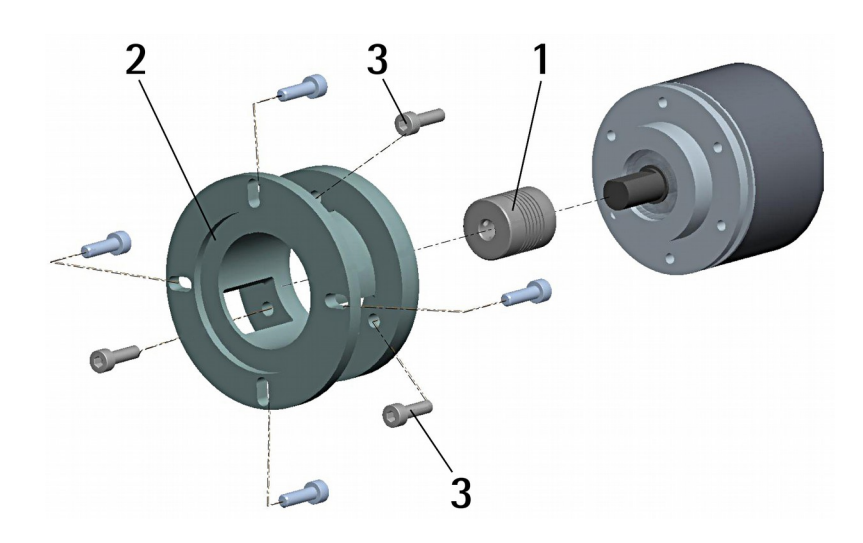

#### <span id="page-12-0"></span>**3.2 Encoder con asse sporgente IQ36**

- Montare il giunto elastico 1 sull'encoder;
- fissare l'encoder alla flangia di fissaggio 2 mediante le viti 3;
- montare il giunto elastico 1 sul motore, poi fissare la flangia 2 al motore (o al supporto);
- assicurarsi che le tolleranze di disallineamento ammesse dal giunto elastico 1 siano rispettate.

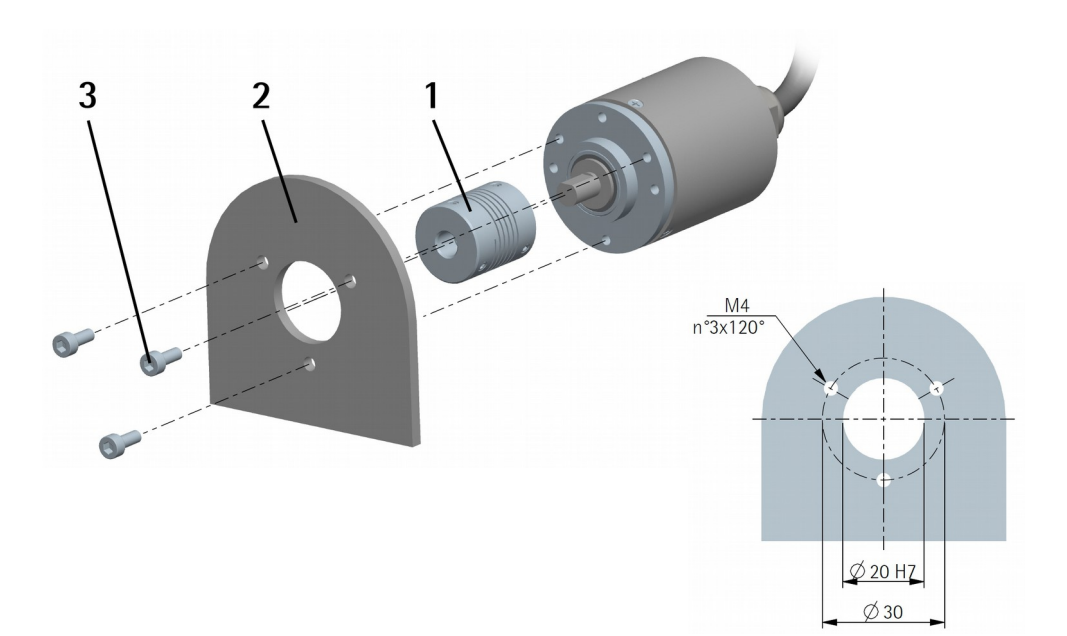

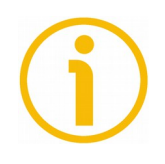

#### **NOTA**

Si raccomanda di utilizzare giunti elastici per collegare encoder ad asse sporgente e motore; rispettare le tolleranze di disallineamento ammesse dal giunto elastico.

#### <span id="page-13-1"></span>**3.3 Encoder con asse cavo CKP58 / CKQ58**

#### <span id="page-13-0"></span>**3.3.1 CKP58, CKQ58 con pin antirotazione**

- Fissare il pin antirotazione **1** sul retro del motore (fissaggio con controdado);
- inserire l'encoder sull'albero del motore utilizzando la boccola di riduzione **8** (se fornita). Evitare sforzi sull'albero encoder;
- inserire il pin antirotazione **1** nella fresatura della flangia encoder; esso rimane così in posizione grazie al grano **2** prefissato da Lika;
- fissare il collare **3** dell'albero encoder (fissare la vite **3** con frenafiletto).

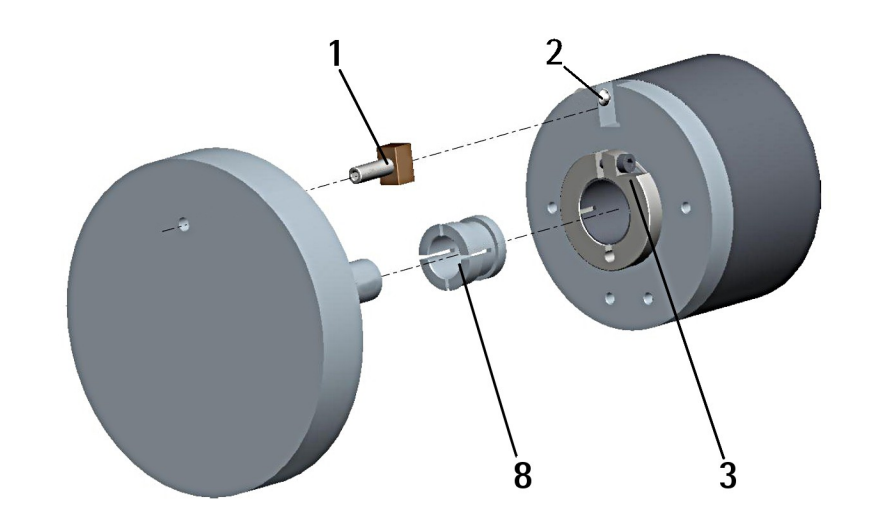

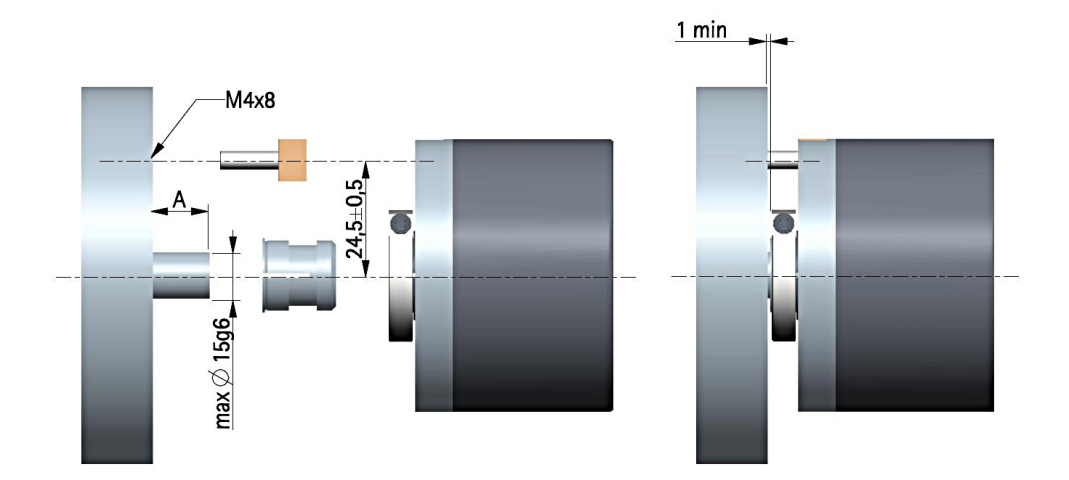

#### <span id="page-14-0"></span>**3.3.2 CKP59, CKQ59 con molla di fissaggio**

- Inserire l'encoder sull'albero del motore utilizzando la boccola di riduzione **8** (se fornita). Evitare sforzi sull'albero encoder;
- fissare la molla di fissaggio **4** sul retro del motore utilizzando due viti M3 x 8 a testa cilindrica **5**;
- fissare il collare **3** dell'albero encoder (fissare la vite **3** con frenafiletto).

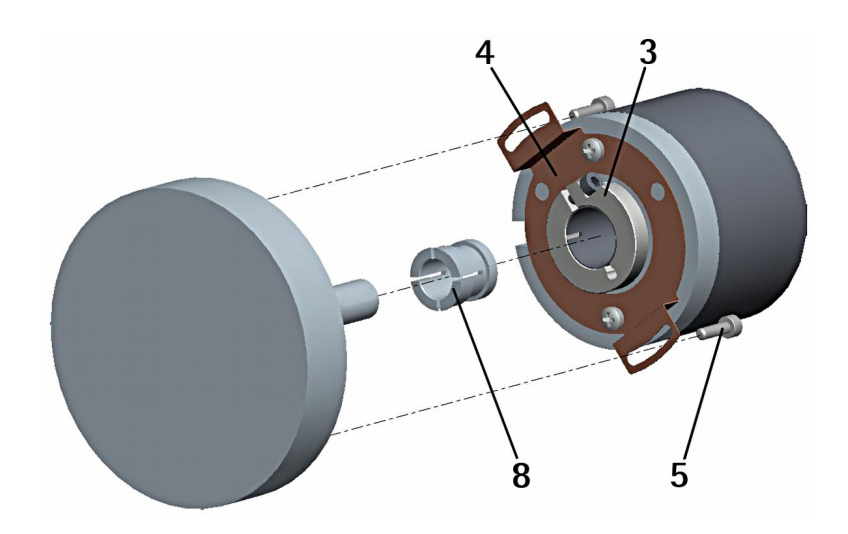

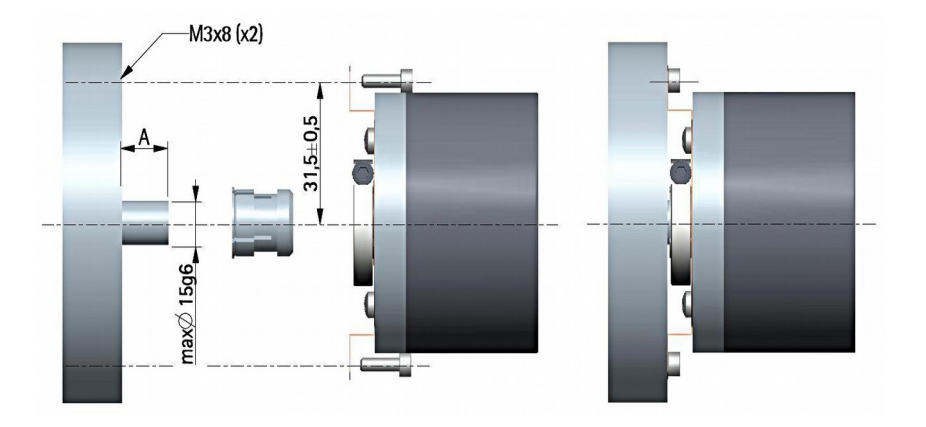

#### <span id="page-15-0"></span>**3.3.3 CKP60, CKQ60 con pin antirotazione e molla di fissaggio**

- Rimuovere il pin antirotazione **1** (si veda la Figura a pagina [14\)](#page-13-0);
- fissare la spina temprata **6** sul retro del motore;
- inserire l'encoder sull'albero del motore utilizzando la boccola di riduzione **8** (se fornita). Evitare sforzi sull'albero encoder;
- assicurarsi che il pin antirotazione **6** sia inserito nella molla di fissaggio **7**;
- fissare il collare **3** dell'albero encoder (fissare la vite **3** con frenafiletto).

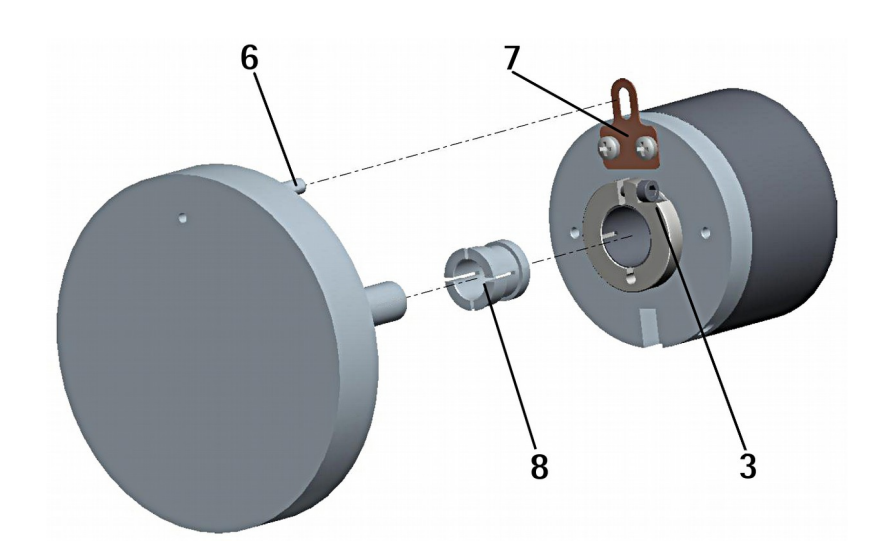

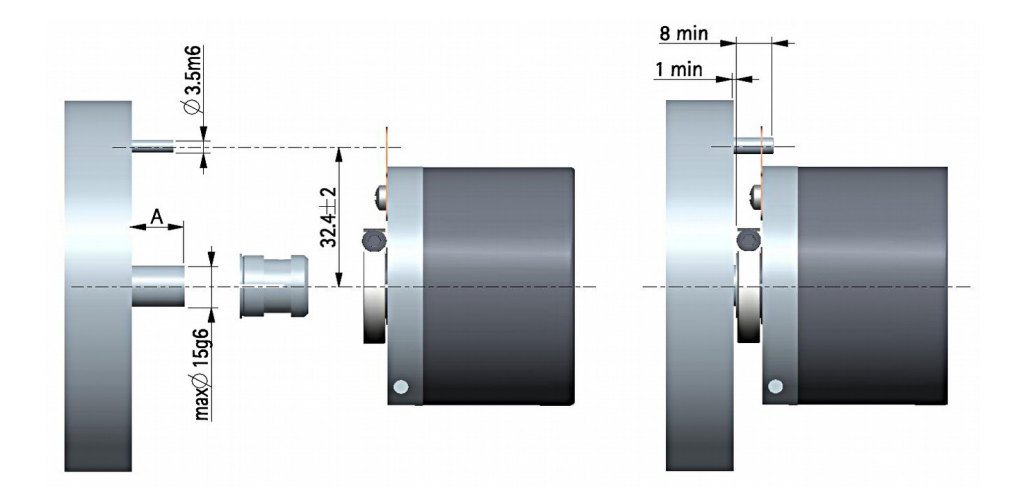

#### <span id="page-16-0"></span>**3.4 Encoder con asse cavo CKQ36**

- Inserire l'encoder sull'albero del motore; evitare sforzi sull'albero encoder;
- fissare la molla di fissaggio 4 sul retro del motore utilizzando due viti M3 x 8 a testa cilindrica 5;
- fissare l'albero encoder mediante i due grani M3 x 3 **3**.

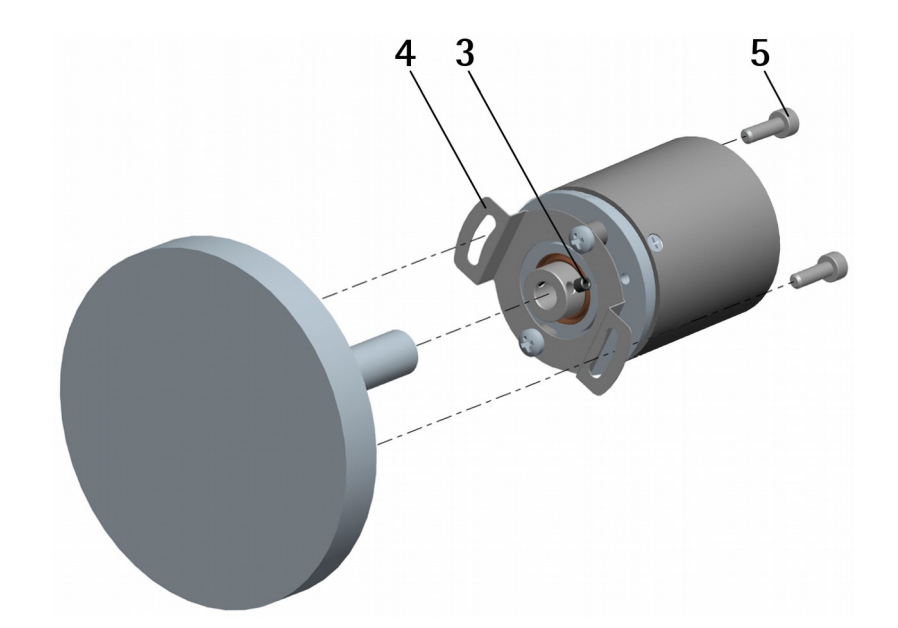

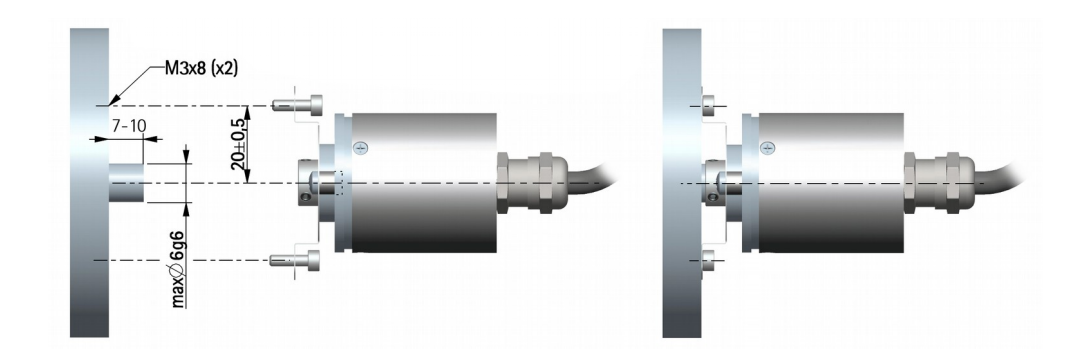

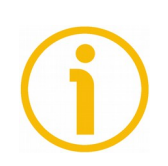

#### **NOTA**

Si raccomanda di non eseguire lavorazioni meccaniche con trapani o fresatrici sull'albero dell'encoder. Si potrebbero procurare danni irrimediabili ai componenti interni con immediata perdita della garanzia. Si prega di contattare il nostro servizio tecnico per ogni informazione sulla gamma disponibile di alberi "personalizzati".

### <span id="page-17-2"></span>**4 Connessioni elettriche**

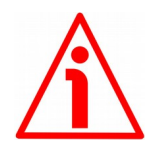

#### **ATTENZIONE**

Le connessioni elettriche devono essere eseguite da personale qualificato, in assenza di tensione e di movimenti delle componenti meccaniche.

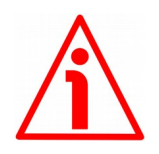

#### **ATTENZIONE**

La chiusura di contatto tra i segnali non utilizzati può provocare il danneggiamento irrimediabile del dispositivo. I cavi dei segnali non utilizzati devono essere tagliati a lunghezze diverse e isolati singolarmente.

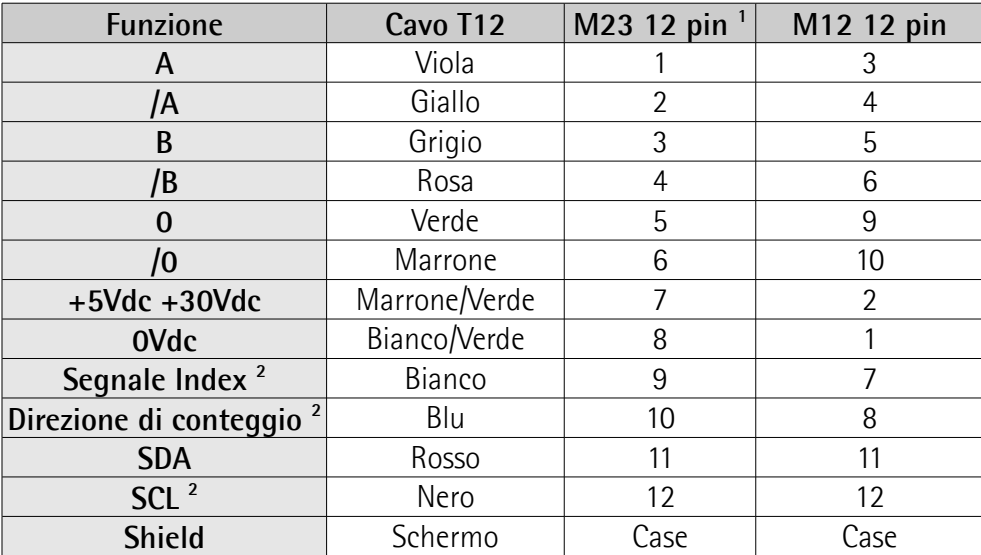

#### <span id="page-17-1"></span>**4.1 Connessioni cavo – connettori + seriale I<sup>2</sup>C**

1 Disponibile solo per le serie IP58 e IQ58

2 Disponibili solo per i modelli IP- e CKP-

#### <span id="page-17-0"></span>**4.2 Caratteristiche del cavo T12**

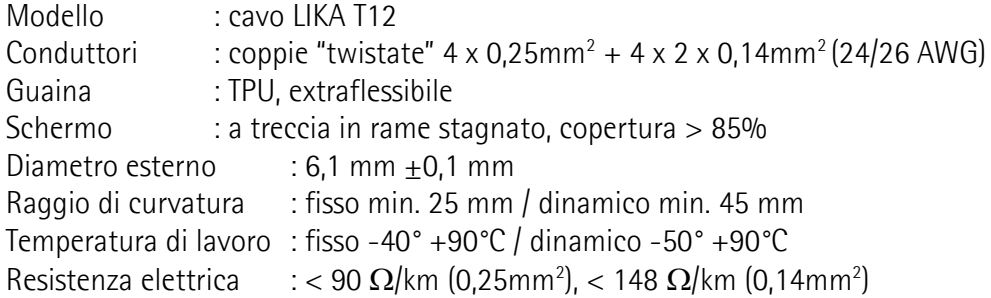

#### <span id="page-18-2"></span>**4.3 Caratteristiche del connettore M23 12 pin (orario)**

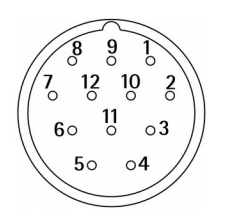

Connettore M23 12 pin Maschio Contatti orario

Disponibile solo per le serie IP58 e IQ58

#### <span id="page-18-1"></span>**4.4 Caratteristiche del connettore M12 12 pin**

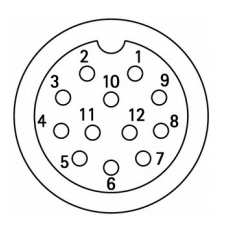

Maschio Lato contatti Codifica A

#### <span id="page-18-0"></span>**4.5 Collegamento della calza**

E' fondamentale che per la trasmissione dei segnali si utilizzino cavi schermati e che la calza dei cavi sia opportunamente collegata alla ghiera metallica del connettore per una efficace messa a terra attraverso il corpo del dispositivo. Per questo bisogna districare la calza **1** e tagliarla alla giusta misura; quindi piegarla sul particolare **2**; infine posizionare la ghiera **3** assicurandosi che la calza **1** e la ghiera **3** siano adeguatamente in contatto.

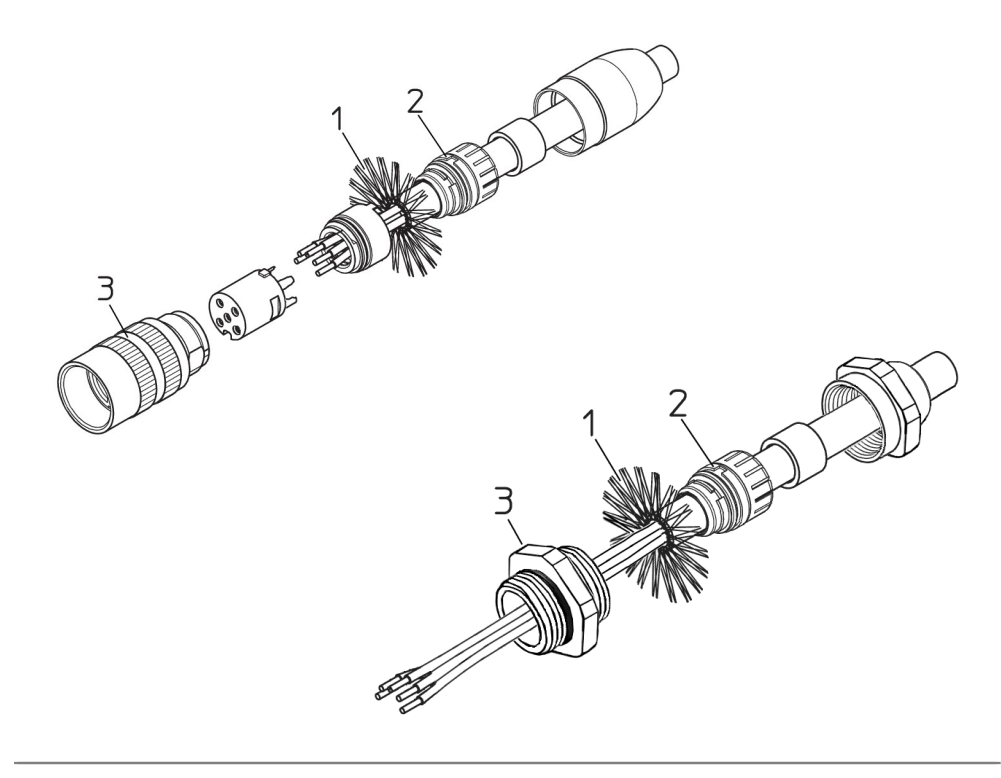

#### <span id="page-19-2"></span>**4.6 Collegamento messa a terra**

Collegare la calza del cavo e/o la custodia del connettore e/o il corpo del dispositivo a un buon punto di terra; assicurarsi che il punto di terra sia privo di disturbi. Il collegamento a terra può essere effettuato sul lato dispositivo e/o sul lato utilizzatore; è compito dell'utilizzatore valutare la soluzione migliore da adottare per minimizzare i disturbi. Si consiglia di effettuare il collegamento a terra il più vicino possibile al dispositivo.

#### <span id="page-19-1"></span>**4.7 Definizione canali d'uscita AB0, /AB0**

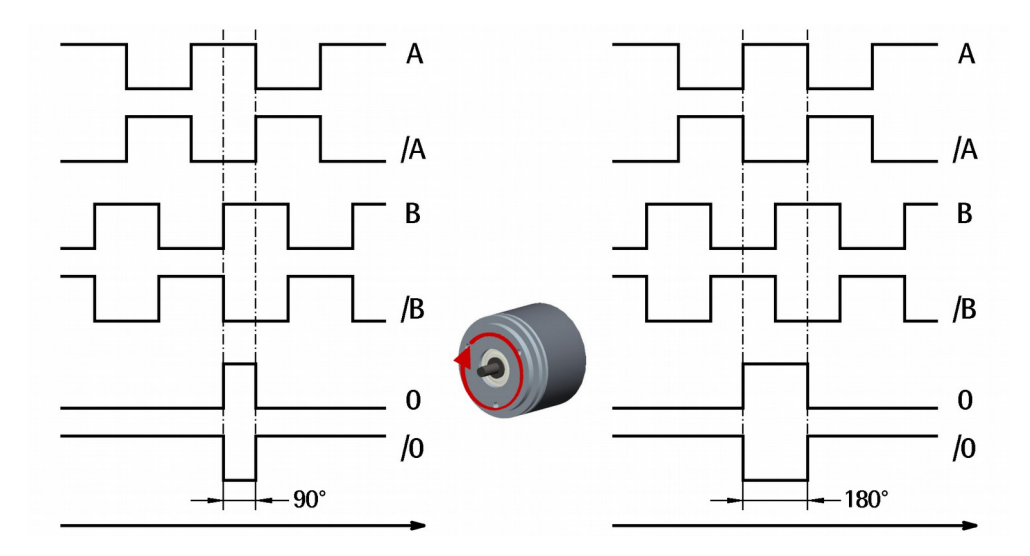

#### <span id="page-19-0"></span>**4.8 Ingresso impostazione segnale Index (solo modelli IP-, CKP-)**

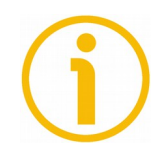

#### **NOTA**

L'ingresso impostazione segnale Index è disponibile solo per i modelli IP-, CKP-.

L'encoder restituisce un segnale di 0 (segnale Index) per ciascun giro da intendersi come riferimento di posizione relativo (si veda la Figura qui sopra). Esso ci permette di identificare un punto univoco e noto situato all'interno della rotazione di 360° dell'albero encoder. L'ingresso Segnale Index permette di definire il punto all'interno del giro in corrispondenza del quale il segnale di 0 viene restituito. Questa funzione è utile per esempio allo scopo di far coincidere il segnale di 0 dell'encoder con la posizione di zero meccanico dell'applicazione. La definizione della posizione dello 0 può essere eseguita mediante un segnale

da PLC o da altro dispositivo di controllo attraverso l'ingresso dedicato: questo segnale viene usato dal circuito interno a microprocessore per attivare la funzione di impostazione del segnale Index. Se non utilizzato, collegare l'ingresso Segnale Index a 0Vdc. Per attivare la funzione desiderata collegare l'ingresso Segnale Index a +Vdc per almeno 100 µs, poi scollegare +Vdc. Normalmente l'ingresso deve avere tensione 0Vdc. Si consiglia di portare l'asse meccanico alla posizione desiderata, quindi attivare la funzione con encoder e meccanica fermi.

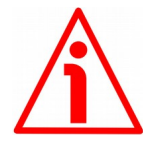

#### **ATTENZIONE**

Verificare la posizione di 0 ed eventualmente reimpostarla ogniqualvolta si modifica il valore della risoluzione al parametro **[Risoluzione](#page-30-0)** oppure si inverte la direzione di conteggio.

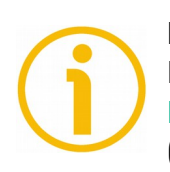

#### **NOTA**

La dimensione del segnale di 0 può essere impostata al parametro **[Lunghezza](#page-33-0) [Index](#page-33-0)** scegliendo tra le due opzioni "**90° el (sincroniz. A, B)**" e "**180° el (sincroniz. A)**". Si badi che il segnale di 0 con dimensione 90° è sincronizzato con A e B, mentre il segnale di 0 con dimensione 180° è sincronizzato con A. Per maggiori informazioni si veda a pagina [34.](#page-33-0)

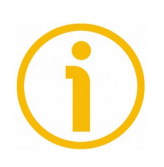

#### **NOTA**

E' possibile definire la posizione del segnale di 0 anche mediante il pulsante esterno provvisto nella parte posteriore del corpo encoder -si veda alla sezione ["4.11 Pulsante esterno impostazione segnale Index \(Figura 1\) - solo modelli IP-,](#page-22-0) [CKP-"](#page-22-0) a pagina [23-](#page-22-0) opzione disponibile solo per i modelli IP-, CKP-; oppure mediante l'interfaccia di programmazione -si veda al parametro **[Posizione](#page-34-0) [Index](#page-34-0)** a pagina [35](#page-34-0) - opzione disponibile per entrambe le serie IP-, IQ-.

#### <span id="page-20-0"></span>**4.9 Ingresso Direzione di conteggio (solo modelli IP-, CKP-)**

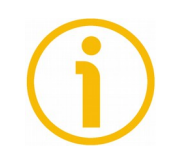

#### **NOTA**

L'ingresso Direzione di conteggio è disponibile solo per i modelli IP-, CKP-.

Di default la relazione di fase tra i canali di uscita A e B è tale per cui il fronte di salita dell'impulso A precede il fronte di salita dell'impulso B con rotazione oraria dell'encoder (si veda la sezione ["4.7 Definizione canali d'uscita AB0, /AB0"](#page-19-1) a pagina [20\)](#page-19-1). Il valore rilevato da un contatore collegato alle uscite dell'encoder è perciò crescente. Questo ingresso permette di avere un conteggio crescente anche con rotazione antioraria dell'encoder. Se non utilizzato, collegare l'ingresso Direzione di conteggio a 0Vdc. Per avere il conteggio crescente con

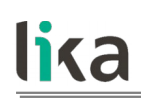

rotazione oraria collegare l'ingresso Direzione di conteggio a 0Vdc; per avere il conteggio crescente con rotazione antioraria collegare l'ingresso Direzione di conteggio a +Vdc. Il senso di rotazione è da intendersi con vista dell'encoder dal lato flangia (si veda anche la Figura di pagina [33\)](#page-32-0).

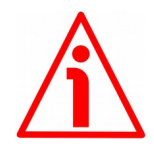

#### **ATTENZIONE**

Il software di programmazione dell'encoder prevede il parametro **[Direzione](#page-32-0) [conteggio](#page-32-0)** per la configurazione della direzione di conteggio. Il parametro **[Direzione conteggio](#page-32-0)** presuppone che l'ingresso fisico Direzione di conteggio sia collegato a 0Vdc. Ne risulta quindi che, se l'ingresso Direzione di conteggio ha livello logico ALTO (+Vdc), l'impostazione del parametro **[Direzione conteggio](#page-32-0)** avrà esito inverso rispetto a quello atteso. Tramite il parametro **[Direzione](#page-32-0) [conteggio](#page-32-0)** è possibile scegliere tra le due opzioni **ORARIO** e **ANTIORARIO**. Impostando il valore **ORARIO** della direzione di conteggio (**[Direzione conteggio](#page-32-0)** = **ORARIO**), se l'ingresso Direzione di conteggio ha livello logico BASSO (0Vdc) l'encoder provvederà il conteggio crescente con rotazione oraria dell'albero (e conteggio decrescente con rotazione antioraria dell'albero); se invece l'ingresso Direzione di conteggio ha livello logico ALTO (+Vdc) l'encoder provvederà il conteggio crescente con rotazione antioraria dell'albero (e conteggio decrescente con rotazione oraria dell'albero). Impostando invece il valore **ANTIORARIO** della direzione di conteggio (**[Direzione conteggio](#page-32-0)** = **ANTIORARIO**), se l'ingresso Direzione di conteggio ha livello logico BASSO (0Vdc) l'encoder provvederà il conteggio crescente con rotazione antioraria dell'albero (e conteggio decrescente con rotazione oraria dell'albero); se invece l'ingresso Direzione di conteggio ha livello logico ALTO (+Vdc) l'encoder provvederà il conteggio crescente con rotazione oraria dell'albero (e conteggio decrescente con rotazione antioraria dell'albero).

#### **ATTENZIONE**

Dopo l'inversione della direzione di conteggio è necessario procedere a una nuova definizione del Segnale Index.

#### <span id="page-22-1"></span>**4.10 LED di diagnostica [\(Figura 1\)](#page-23-0) (solo modelli IP-, CKP-)**

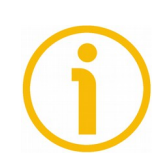

#### **NOTA**

I LED di diagnostica sono presenti solo nei modelli IP-, CKP-.

Due LED installati nella parte posteriore del corpo dell'encoder segnalano visivamente la condizione di funzionamento del dispositivo secondo quanto indicato nella seguente tabella.

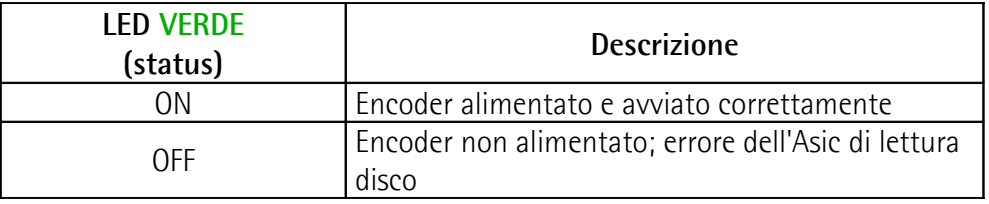

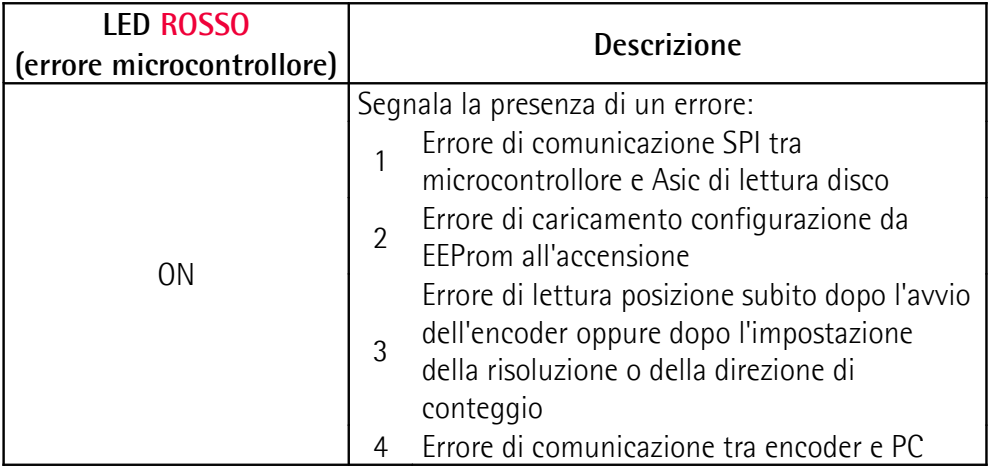

#### <span id="page-22-0"></span>**4.11 Pulsante esterno impostazione segnale Index [\(Figura 1\)](#page-23-0) - solo modelli IP-, CKP-**

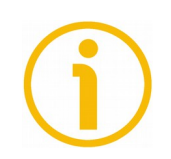

#### **NOTA**

Il pulsante esterno di impostazione del segnale Index è disponibile solo per i modelli IP-, CKP-.

L'encoder restituisce un segnale di 0 (segnale Index) per ciascun giro da intendersi come riferimento di posizione relativo (si veda la Figura a pagina [20\)](#page-19-1). Esso permette di identificare un punto univoco e noto situato all'interno della rotazione di 360° dell'albero encoder. Il pulsante esterno provvisto nella parte posteriore del corpo encoder consente di definire il punto all'interno del giro in corrispondenza del quale il segnale di 0 viene restituito. Questa impostazione è utile per esempio allo scopo di far coincidere il segnale di 0 dell'encoder con la posizione di zero meccanico dell'applicazione. La definizione della posizione dello 0 può essere eseguita mediante questo pulsante. A questo scopo portare l'asse meccanico alla posizione desiderata, quindi premere il pulsante con encoder e meccanica fermi.

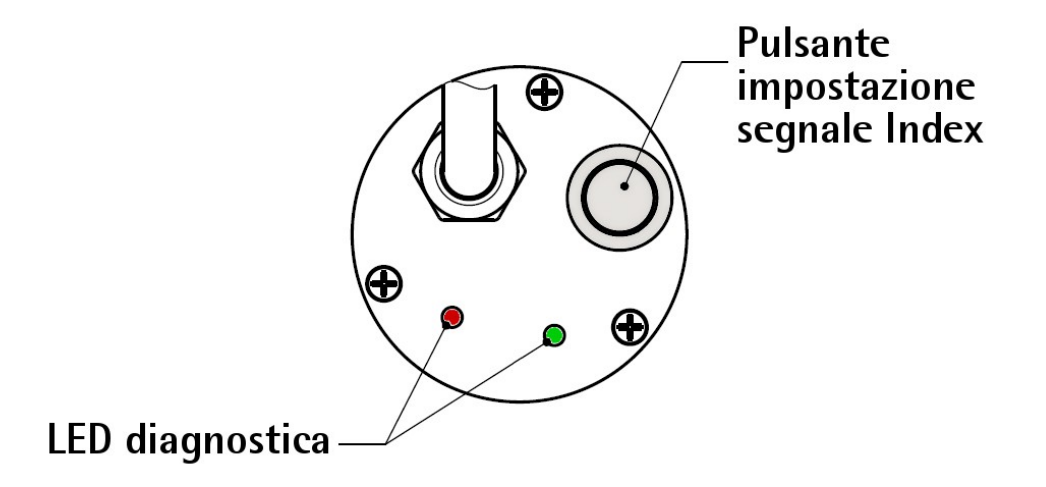

<span id="page-23-0"></span>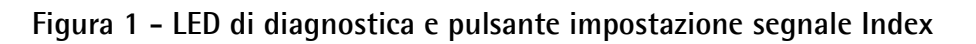

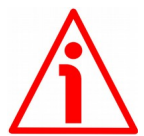

#### **ATTENZIONE**

lika

Non premere il pulsante di impostazione segnale Index quando sia attiva l'interfaccia di configurazione dell'encoder.

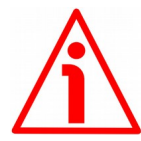

#### **ATTENZIONE**

Verificare la posizione di 0 ed eventualmente reimpostarla ogniqualvolta si modifica il valore della risoluzione al parametro **[Risoluzione](#page-30-0)** oppure si inverte la direzione di conteggio.

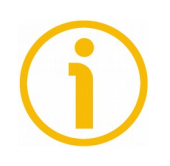

#### **NOTA**

La dimensione del segnale di 0 può essere impostata al parametro **[Lunghezza](#page-33-0) [Index](#page-33-0)** scegliendo tra le due opzioni "**90° el (sincroniz. A,B)**" e "**180° el (sincroniz. A)**". Si badi che il segnale di 0 con dimensione 90° è sincronizzato con A e B, mentre il segnale di 0 con dimensione 180° è sincronizzato con A. Per maggiori informazioni si veda a pagina [34.](#page-33-0)

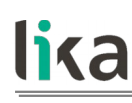

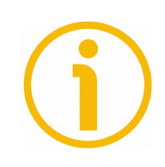

#### **NOTA**

E' possibile definire la posizione del segnale di 0 anche mediante un segnale da PLC o da altro dispositivo di controllo attraverso l'ingresso Segnale Index -si veda alla sezione ["4.8 Ingresso impostazione segnale Index \(solo modelli IP-,](#page-19-0) [CKP-\)"](#page-19-0) a pagina [20-](#page-19-0) opzione disponibile solo per i modelli IP-, CKP-; oppure mediante l'interfaccia di programmazione -si veda al parametro **[Posizione](#page-34-0) [Index](#page-34-0)** a pagina [35-](#page-34-0) opzione disponibile per entrambe le serie IP-, IQ-.

#### <span id="page-24-0"></span>**4.12 Collegamento seriale I<sup>2</sup>C (Inter Integrated Circuit)**

L'encoder programmabile IP58/IQ58/IQ36 dispone di interfaccia seriale per la parametrizzazione del dispositivo. L'interfaccia seriale è del tipo l<sup>2</sup>C (Inter Integrated Circuit). Per comunicare con il dispositivo è necessario collegarlo via USB al personal computer utilizzando lo specifico kit di collegamento codice di ordinazione **KIT IP/IQ58** predisposto da Lika Electronic.

Il kit di collegamento **KIT IP/IQ58** dispone di un morsetto per il collegamento diretto dei dispositivi con connessione cavo ZCW. Occorre invece abbinare la prolunga codice di ordinazione **EC-IP/IQ58-M23** con uscita cavo - uscita connettore M23 12 pin femmina per i dispositivi con connessione ZCZ (disponibile solo per serie IP58 e IQ58); la prolunga codice di ordinazione **EC-IP/IQ58-M12** con uscita cavo - uscita connettore M12 12 pin femmina per i dispositivi con connessione ZCM.

Per il collegamento dell'encoder con il kit, riferirsi alla seguente tabella e all'etichetta applicata alla morsettiera del kit:

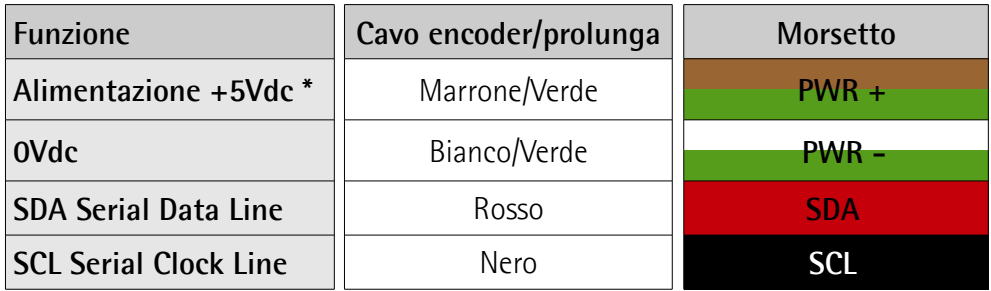

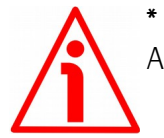

#### **\* ATTENZIONE**

Alimentazione +5Vdc fornita tramite USB. Non collegare alimentazioni esterne!

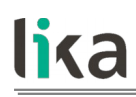

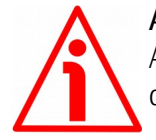

#### **ATTENZIONE**

Assicurarsi che un solo encoder sia collegato tramite il KIT IP/IQ58 nel momento di attivazione della connessione via USB !

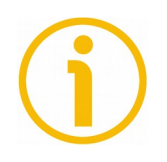

#### **NOTA**

Prima di procedere alla configurazione dell'encoder mediante l'interfaccia di programmazione è necessario collegarlo al personal computer utilizzando il KIT IP/IQ58. E' necessario installare preventivamente i driver dell'USB Serial Converter e dell'USB Serial Port. I driver devono essere scaricati all'indirizzo http://www.lika.it/ita/prodotti.php?id\_cat=267&id\_fam=271&filtro=170.

#### <span id="page-25-0"></span>**4.12.1 Installazione dei driver USB KIT IP/IQ58**

Eseguire la procedura dettagliata nei documenti indicati in basso per l'installazione dei driver dell'USB Serial Converter e dell'USB Serial Port del KIT IP/IQ58. I driver di installazione e i relativi documenti sono contenuti nel repositorio WINDOWS 2.12.0. Come detto, i driver devono essere scaricati all'indirizzo [http://www.lika.it/ita/prodotti.php?](http://www.lika.it/ita/prodotti.php?id_cat=267&id_fam=271&filtro=170) id\_cat=267&id\_fam=271&filtro=170.

Se si devono installare i driver nel sistema operativo **Microsoft Windows XP**, riferirsi al seguente documento: Installation\_Guide\_for\_WindowsXP.pdf. Se si devono installare i driver nel sistema operativo **Microsoft Windows Vista**, riferirsi al seguente documento: Installation\_Guide\_for\_VISTA.pdf. Se si devono installare i driver nel sistema operativo **Microsoft Windows 7**, riferirsi al seguente documento: Installation\_Guide\_for\_Windows7.pdf. Se si devono installare i driver nel sistema operativo **Microsoft Windows 8**, riferirsi al seguente documento: Installation\_Guide\_for\_Windows8.pdf. Se si devono installare i driver nel sistema operativo **Microsoft Windows 10**, riferirsi al seguente documento: Installation\_Guide\_for\_Windows10.pdf.

Prima di eseguire la procedura:

1. collegare l'encoder alla morsettiera del kit direttamente mediante il cavo dell'encoder oppure utilizzando le prolunghe predisposte con connettore M23 12 pin oppure con connettore M12 12 pin (per lo schema di collegamento riferirsi alla tabella della pagina precedente); non è necessario alimentare l'encoder con un alimentatore esterno in quanto il dispositivo viene alimentato tramite USB;

2. collegare il cavo con connettore USB a una porta USB del PC; dopo alcuni istanti apparirà un messaggio nell'area di notifica della taskbar di Windows e il sistema inizierà l'installazione dei driver dell'USB Serial Converter. Seguire quindi le istruzioni riportate nei documenti pdf menzionati sopra.

Dopo l'installazione è possibile lanciare l'eseguibile dell'interfaccia di programmazione dell'encoder; per questo si veda alla sezione "[Interfaccia di](#page-27-1) [programmazione"](#page-27-1) a pagina [28.](#page-27-1)

### <span id="page-27-1"></span>**5 Interfaccia di programmazione**

#### <span id="page-27-0"></span>**5.1 Configurazione mediante software di Lika Electronic**

L'encoder incrementale programmabile IP58/IQ58/IQ36 è fornito con un software sviluppato da Lika Electronic per la programmazione semplificata del dispositivo. Il programma permette di impostare i parametri di lavoro e monitorare il funzionamento del dispositivo. Il software è fornito gratuitamente e può essere installato su qualsiasi PC con sistema operativo Windows (Windows XP o successivo). Il file di esecuzione del programma si chiama **KIT\_IP\_IQ58\_vx.x.EXE** dove vx.x indica la release dell'eseguibile. Il programma deve essere scaricato all'indirizzo [http://www.lika.it/ita/prodotti.php?](http://www.lika.it/ita/prodotti.php?id_cat=267&id_fam=271&filtro=170) [id\\_cat=267&id\\_fam=271&filtro=170](http://www.lika.it/ita/prodotti.php?id_cat=267&id_fam=271&filtro=170) .

Il programma non richiede installazione; è sufficiente copiare il file eseguibile (file \*.exe) nella directory desiderata dopo averlo scaricato. Per lanciarlo fare un doppio click sull'icona del file. Per chiudere poi il programma, premere il pulsante **CHIUDI** nella barra del titolo.

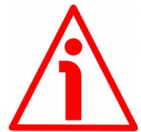

#### **ATTENZIONE**

Si badi di rispettare sempre le seguenti compatibilità tra la versione hardware del dispositivo e la versione software dell'eseguibile.

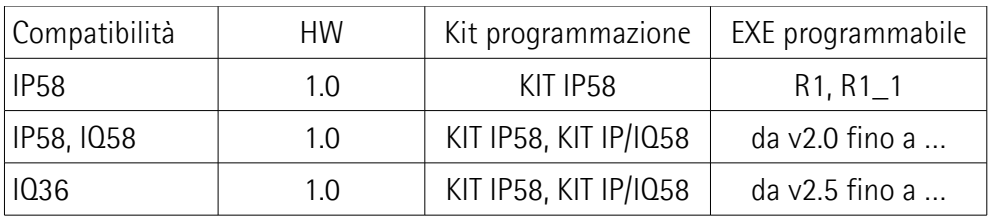

La nuova interfaccia da v2.0 permette di collegarsi sia agli encoder della serie IP58 che a quelli della serie IQ58 utilizzando indifferentemente il KIT IP58 (se già in possesso) oppure il KIT IP/IQ58.

Dalla versione v2.5 permette anche di collegarsi agli encoder della seria IQ36 utilizzando indifferentemente il KIT IP58 (se già in possesso) oppure il KIT IP/IQ58.

La precedente interfaccia R1, R1\_1 permette di collegarsi esclusivamente agli encoder della serie IP58 utilizzando il KIT IP58.

In tutti i casi deve essere verificata la compatibilità con l'hardware e il software.

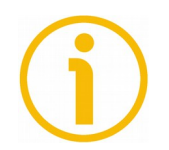

#### **NOTA**

Prima di lanciare il programma e connettersi al dispositivo è necessario collegarlo serialmente al personal computer. L'interfaccia seriale è del tipo l<sup>2</sup>C

(Inter Integrated Circuit). Per comunicare con il dispositivo è necessario collegarlo via USB al personal computer utilizzando lo specifico kit di collegamento codice di ordinazione **KIT IP/IQ58** predisposto da Lika Electronic. Per ogni informazione riferirsi alla sezione ["4.12 Collegamento seriale I2C \(Inter](#page-24-0) [Integrated Circuit\)"](#page-24-0) a pagina [25.](#page-24-0)

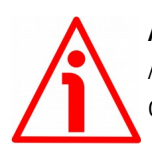

#### **ATTENZIONE**

Assicurarsi che un solo encoder sia collegato tramite il KIT IP/IQ58 nel momento di attivazione della connessione via USB !

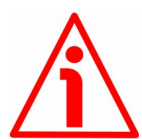

#### **ATTENZIONE**

Non scollegare l'encoder quando l'interfaccia è aperta.

#### <span id="page-28-0"></span>**5.2 Avvio del programma**

Per avviare il programma fare doppio click sul file eseguibile **KIT\_IP\_IQ58\_vx.x.EXE**.

Compare quindi la pagina principale dell'interfaccia di configurazione. Una seconda pagina dedicata alle informazioni diagnostiche è visualizzabile premendo il pulsante **DETTAGLI DIAGNOSTICA** in fondo alla pagina (si veda a pagina [38\)](#page-37-0).

La pagina principale permette anzitutto la scelta della lingua di visualizzazione dei testi. Cliccare sul pulsante **Bandiera italiana** in alto a destra per scegliere la lingua di visualizzazione italiana; cliccare sul pulsante **Bandiera inglese** per scegliere la lingua di visualizzazione inglese.

La pagina principale si compone essenzialmente di due parti:

- 1. un'area in alto è dedicata al collegamento tra encoder e interfaccia; in essa sono collocati i pulsanti di connessione e i menu a tendina per la scelta del tipo di interfaccia e la serie dell'encoder collegato;
- 2. un'area sottostante chiamata PARAMETRI PROGRAMMABILI elenca i parametri di programmazione dell'encoder; in quest'area trovano posto nella parte in basso anche i pulsanti di verifica dello stato dell'encoder e di accesso alla pagina di diagnostica.

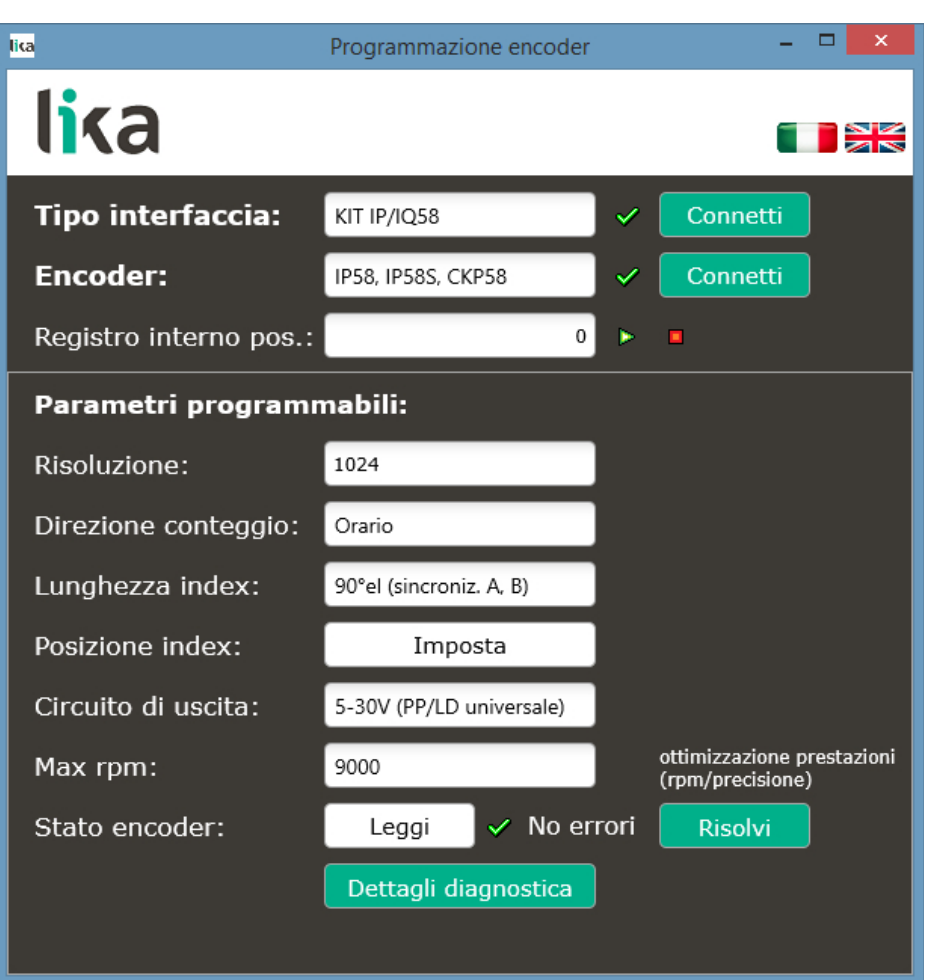

#### <span id="page-29-0"></span>**5.3 Connessione all'encoder**

All'avvio del programma il sistema riconosce automaticamente il tipo di interfaccia collegata (**TIPO INTERFACCIA**: "KIT IP58" o "KIT IP/IQ58").

L'operatore deve invece aprire il menu a tendina **ENCODER** e selezionare la serie dell'encoder cui si è collegati ("IP58, IP58S, CKP58" o "IQ58, IQ58S, CKQ58" o "IQ36, CKQ36"). Il modello di encoder collegato è leggibile nell'etichetta applicata al corpo del dispositivo stesso.

Se il collegamento avviene in modo corretto, un segno di spunta verde  $\mathbf{\mathscr{P}}$ compare a lato dei due campi; diversamente, in assenza di connessione, compare una X rossa  $\mathbb X$  in corrispondenza di uno o dell'altro o di entrambi i campi. Se non si seleziona il modello corretto dell'encoder collegato, compare una X rossa a fianco del campo ENCODER e l'area PARAMETRI PROGRAMMABILI in basso non è accessibile. Quando la connessione ha esito positivo i parametri sono inizializzati con i valori memorizzati nell'encoder.

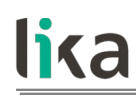

#### <span id="page-30-2"></span>**5.4 Impostazione dei parametri**

#### **ATTENZIONE**

Per memorizzare un'impostazione in maniera permanente, inserire o selezionare il valore nel parametro, quindi premere il tasto **INVIO** della tastiera. Il valore è memorizzato istantaneamente.

#### <span id="page-30-1"></span>**Registro interno pos.**

Visualizza il registro interno di posizione, ossia la posizione corrente dell'encoder. All'avvio dell'interfaccia di programmazione viene visualizzato il valore 0. Premere il pulsante **START per attivare la lettura di posizione e visualizzare la** posizione corrente: il valore aggiornato appare nel campo di visualizzazione. Premere il pulsante **STOP** per arrestare la lettura di posizione; la posizione corrente rimane "congelata" nel campo di visualizzazione. Dopo l'impostazione di una nuova risoluzione il sistema esegue un azzeramento dell'encoder; se la routine di visualizzazione è in run, il registro interno di posizione mostra il valore 0; diversamente continua a visualizzare il valore di posizione precedente.

#### <span id="page-30-0"></span>**Risoluzione**

Questo parametro permette di impostare il numero desiderato di impulsi che l'encoder deve fornire in uscita per ciascun giro (PPR, pulses per revolution). Introdurre il valore desiderato e confermare con la pressione del tasto **INVIO** sulla tastiera. Se si imposta un valore minore o maggiore di quello consentito, il sistema limita l'impostazione al valore minimo o massimo ammesso.

Dopo la risoluzione, impostare la velocità massima di rotazione dell'encoder, si veda al parametro **[Max rpm](#page-35-1)**. Si raccomanda di considerare sempre il fattore di moltiplicazione degli impulsi (x 1, x 2 o x 4) nell'elettronica di controllo prima di impostare un nuovo valore di risoluzione.

Default = 1024 (val. min. = 1; val. max. = 65536) per IP58 Default = 1024 (val. min. = 1; val. max. = 16384) per IQ58 e IQ36

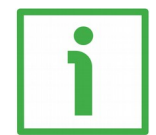

#### **ESEMPI**

Forniamo qui a seguire alcuni esempi per meglio comprendere il campo di applicazione della risoluzione programmabile. Si presuppone che l'elettronica di controllo preveda un fattore di moltiplicazione x 1.

#### **Esempio 1**

Ipotizziamo che il nostro encoder sia montato sul rullo di traino motorizzato di una taglierina e che la circonferenza del rullo sia di 753 mm.

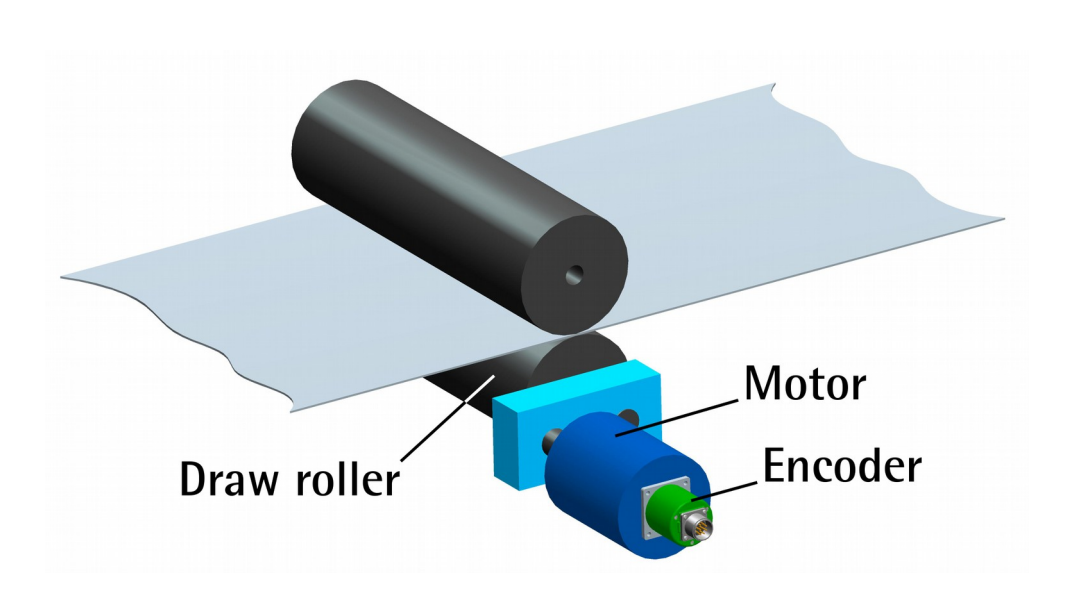

Possiamo quindi impostare una risoluzione di 7530 PPR (**[Risoluzione](#page-30-0)** = 7530) per ottenere un controllo sul movimento del rullo con una risoluzione al decimo di millimetro.

In questo modo trasformiamo un valore di misura rotativo (per esempio: 10000 PPR) in un valore di misura lineare controllando lo svolgimento del foglio dalla bobina e attivando la taglierina per realizzare sezioni di 1 m con una risoluzione al decimo di millimetro.

#### **Esempio 2**

Ipotizziamo che nella nostra applicazione un motore con riduttore rapporto 1:50 sia installato all'estremità di un asse guidato da una vite a ricircolo di sfere e che il nostro encoder sia montato all'estremità opposta. Conoscendo il rapporto di riduzione del riduttore applicato al motore possiamo impostare una risoluzione adeguata per controllare precisamente il movimento del motore e calcolare la velocità in ingresso a partire da quella in uscita.

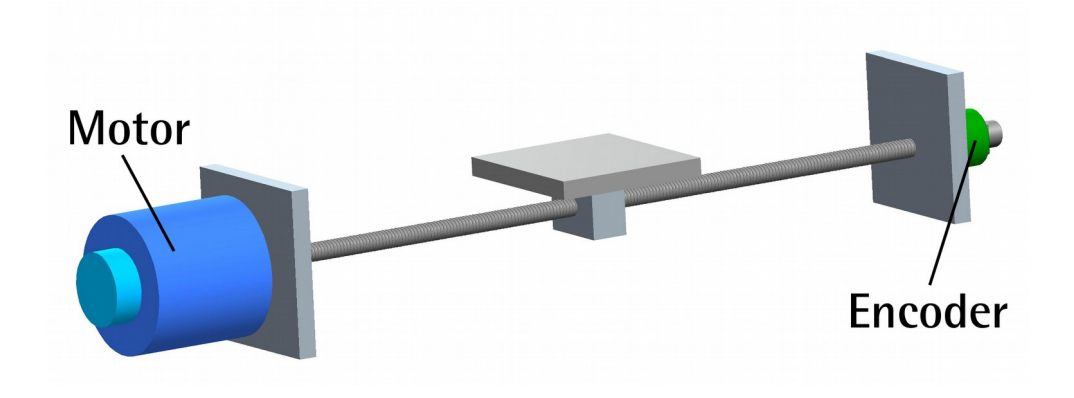

#### **Esempio 3**

Ipotizziamo che il nostro encoder sia montato su un supporto a filo tipo SF-I e che debba essere utilizzato per controllare un movimento lineare di 5500 mm.

Possiamo quindi impostare una risoluzione di 55000 PPR (**[Risoluzione](#page-30-0)** = 55000) per ottenere un controllo sul movimento del supporto a filo e perciò dell'asse di lavoro con una risoluzione al decimo di millimetro.

In questo modo trasformiamo un valore di misura rotativo (55000 PPR) in un valore di misura lineare controllando un movimento lineare con sviluppo di 5,5 m con una risoluzione al decimo di millimetro.

#### **Esempio 4**

Ipotizziamo che il nostro encoder sia utilizzato per controllare il movimento di una catenaria di trasporto avente uno sviluppo di 14,847 m e nella quale sono previste alcune stazioni. Impostando una risoluzione di 14847 PPR (**[Risoluzione](#page-30-0)** = 14847) otteniamo un controllo sul movimento della catenaria e sul posizionamento in corrispondenza delle varie stazioni previste con una risoluzione al millimetro.

#### <span id="page-32-0"></span>**Direzione conteggio**

Di default la relazione di fase tra i canali di uscita A e B è tale per cui il fronte di salita dell'impulso A precede il fronte di salita dell'impulso B con rotazione oraria dell'encoder (si veda la Figura a pagina [35\)](#page-34-1). Il valore rilevato da un contatore collegato alle uscite dell'encoder è perciò crescente. Questo parametro permette di avere un conteggio crescente anche con rotazione antioraria dell'encoder. Impostare **[Direzione conteggio](#page-32-0)** = **ORARIO** per avere il conteggio crescente con rotazione oraria dell'albero; impostare **[Direzione conteggio](#page-32-0)** = **ANTIORARIO** per avere il conteggio crescente con rotazione antioraria dell'albero. Il senso di rotazione è stabilito guardando l'encoder dal lato dell'albero (si veda la Figura sotto).

Default = ORARIO (val. min. = ANTIORARIO; val. max. = ORARIO)

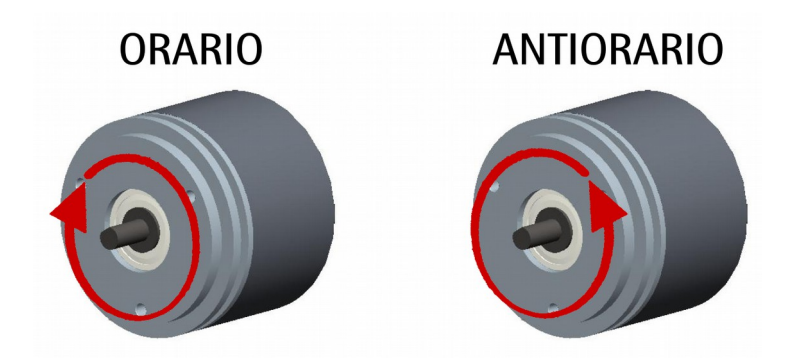

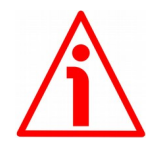

#### **ATTENZIONE**

E' possibile l'impostazione della direzione di conteggio sia via hardware (ingresso Direzione di conteggio, si veda la sezione "[4.9 Ingresso Direzione di conteggio](#page-20-0) [\(solo modelli IP-, CKP-\)"](#page-20-0) a pagina [21](#page-20-0) - opzione prevista solo per serie IP-, CKP-) sia via software, utilizzando appunto questo parametro **[Direzione conteggio](#page-32-0)**. Se non utilizzato, l'ingresso Direzione di conteggio deve essere collegato a 0Vdc. Il valore impostato nell'interfaccia presuppone infatti che l'ingresso fisico sia collegato a 0Vdc. Ne risulta quindi che, se l'ingresso Direzione di conteggio ha livello logico ALTO (+Vdc), l'impostazione del parametro **[Direzione conteggio](#page-32-0)** avrà esito inverso rispetto a quello atteso. Avremo perciò che impostando il valore **ORARIO** della direzione di conteggio (**[Direzione conteggio](#page-32-0)** = **ORARIO**), se l'ingresso Direzione di conteggio ha livello logico BASSO (0Vdc) l'encoder provvederà il conteggio crescente con rotazione oraria dell'albero (e conteggio decrescente con rotazione antioraria dell'albero); se invece l'ingresso Direzione di conteggio ha livello logico ALTO (+Vdc) l'encoder provvederà il conteggio crescente con rotazione antioraria dell'albero (e conteggio decrescente con rotazione oraria dell'albero). Impostando invece il valore **ANTIORARIO** della direzione di conteggio (**[Direzione conteggio](#page-32-0)** = **ANTIORARIO**), se l'ingresso Direzione di conteggio ha livello logico BASSO (0Vdc) l'encoder provvederà il conteggio crescente con rotazione antioraria dell'albero (e conteggio decrescente con rotazione oraria dell'albero); se invece l'ingresso Direzione di conteggio ha livello logico ALTO (+Vdc) l'encoder provvederà il conteggio crescente con rotazione oraria dell'albero (e conteggio decrescente con rotazione antioraria dell'albero).

Per il collegamento dell'ingresso Direzione di conteggio riferirsi alla sezione "[4.9](#page-20-0) [Ingresso Direzione di conteggio \(solo modelli IP-, CKP-\)"](#page-20-0) a pagina [21.](#page-20-0)

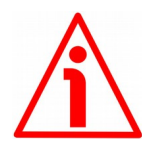

#### **ATTENZIONE**

Dopo l'inversione della direzione di conteggio è necessario procedere a una nuova definizione del segnale Index.

#### <span id="page-33-0"></span>**Lunghezza Index**

Questo parametro permette di impostare la larghezza del segnale di 0 espressa in gradi elettrici. Sono possibili due opzioni, selezionabili mediante il menu a tendina: **90° el (sincroniz. A, B)** e **180° el (sincroniz. A)**. Si badi che il segnale di 0 con dimensione 90° è sincronizzato con A e B, mentre il segnale di 0 con dimensione 180° è sincronizzato con A. Si veda la Figura qui a seguire. Default = 90° el (sincroniz. A, B)

Val. min. = 90° el (sincroniz. A, B); val. max. = 180° el (sincroniz. A)

#### **IP58, IQ58, IQ36**

# lika

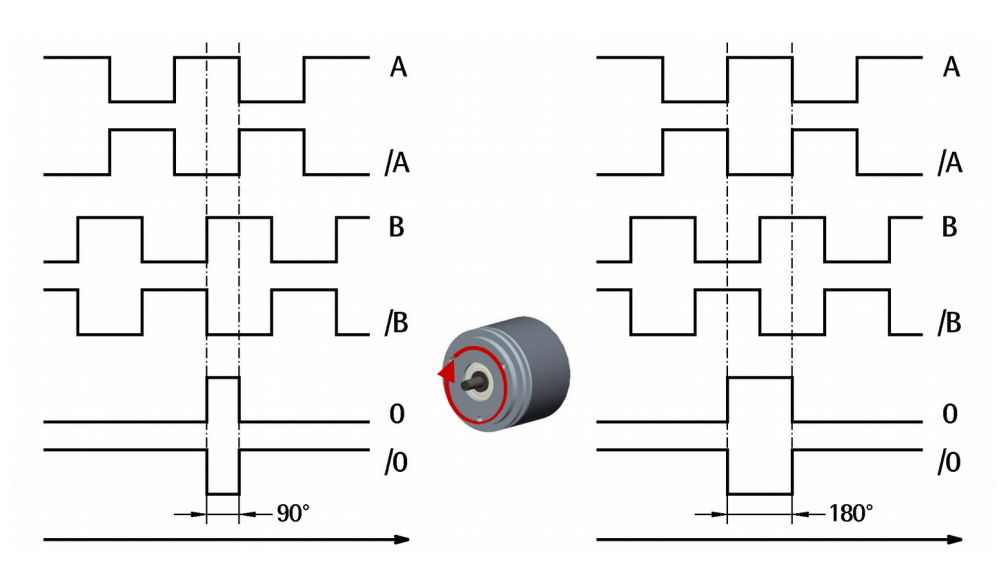

#### <span id="page-34-1"></span><span id="page-34-0"></span>**Posizione Index**

L'encoder restituisce un segnale di 0 (segnale Index) per ciascun giro da intendersi come riferimento di posizione relativo (si veda anche la Figura qui sopra). Esso ci permette di identificare un punto univoco e noto situato all'interno della rotazione di 360° dell'albero encoder. Questa funzione permette di definire il punto all'interno della rotazione in corrispondenza del quale il segnale di 0 viene restituito. Essa è utile per esempio allo scopo di far coincidere il segnale di 0 dell'encoder con la posizione di zero meccanico dell'applicazione. La definizione della posizione dello 0 è eseguita mediante la pressione del pulsante **IMPOSTA**. A questo scopo portare l'asse meccanico alla posizione desiderata, quindi premere il pulsante **IMPOSTA** con encoder e meccanica fermi.

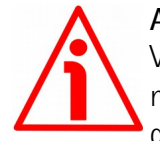

#### **ATTENZIONE**

Verificare la posizione di 0 ed eventualmente reimpostarla ogniqualvolta si modifica il valore della risoluzione al parametro **[Risoluzione](#page-30-0)** oppure si inverte la direzione di conteggio.

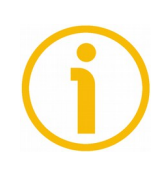

#### **NOTA**

La dimensione del segnale di 0 può essere impostata al parametro **[Lunghezza](#page-33-0) [Index](#page-33-0)** scegliendo tra le due opzioni **90° el (sincroniz. A, B)** e **180° el (sincroniz. A)**. Si badi che il segnale di 0 con dimensione 90 gradi elettrici è sincronizzato con A e B, mentre il segnale di 0 con dimensione 180 gradi elettrici è sincronizzato con A. Per maggiori informazioni si veda a pagina [34.](#page-33-0)

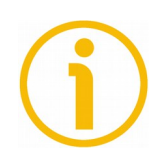

#### **NOTA**

E' possibile definire la posizione del segnale di 0 anche mediante un segnale da PLC o da altro dispositivo di controllo attraverso l'ingresso Segnale Index -si veda alla sezione ["4.8 Ingresso impostazione segnale Index \(solo modelli IP-,](#page-19-0) [CKP-\)"](#page-19-0) a pagina [20;](#page-19-0) oppure mediante il pulsante esterno provvisto nella parte posteriore del corpo encoder -si veda alla sezione ["4.11 Pulsante esterno](#page-22-0) [impostazione segnale Index \(Figura 1\) - solo modelli IP-, CKP-"](#page-22-0) a pagina [23.](#page-22-0) Entrambe queste opzioni sono disponibili solo per la serie IP-, CKP-.

#### <span id="page-35-0"></span>**Circuito di uscita**

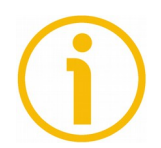

#### **NOTA**

Questa impostazione è disponibile solo per i modelli IP-, CKP- e non compare se si collegano i modelli IQ-, CKQ-.

Questo parametro permette di impostare il valore di tensione dei canali d'uscita AB0, /AB0 selezionandolo tra 5V e la tensione di alimentazione dell'encoder (+Vdc). Nel menu a tendina scegliere l'opzione **5V (Line driver/TTL)** per avere il valore di tensione dei canali d'uscita a 5V; impostare **5-30V (PP/LD universale)** per avere il valore di tensione dei canali d'uscita secondo la tensione di alimentazione (da 5V a 30V).

Default = 5-30V (PP/LD universale) val. min.  $= 5V$  (Line driver/TTL); val. max.  $= 5-30V$  (PP/LD universale)

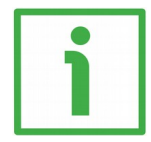

#### **ESEMPIO**

Ipotizziamo che l'encoder sia alimentato a 12V; in questo caso sarà possibile impostare la tensione delle uscite a 5V mediante l'opzione **5V (Line driver/TTL)**; oppure a 12V mediante l'opzione **5-30V (PP/LD universale)**.

#### <span id="page-35-1"></span>**Max rpm**

Permette di ottimizzare le prestazioni dell'encoder (mantenendo il rapporto più efficiente tra velocità di rotazione e precisione nel caso dell'encoder IP58; tra velocità di rotazione e distanza fronti nel caso degli encoder IQ58/IQ36) in funzione della velocità massima raggiungibile dall'applicazione. Poiché velocità massima e risoluzione sono strettamente correlate, alcune opzioni possono essere disabilitate o limitate quando si impostino risoluzioni via via crescenti. Se sono disponibili più opzioni -**2250**; **4500**; **9000** nel caso di IP58; **xxxrpm (100 kHz)**; **xxxrpm (300 kHz)**; **xxxrpm (500 kHz)** nel caso di IQ58- e IQ36-, l'operatore deve impostare la velocità immediatamente superiore a quella massima raggiungibile dall'applicazione. Quando non fosse nota la velocità massima dell'applicazione, si consiglia di impostare il valore massimo disponibile.

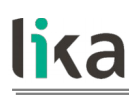

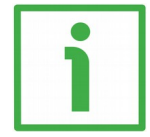

#### **ESEMPIO**

Ipotizziamo di impostare in un encoder IP58 una risoluzione di 1024 PPR; il sistema permette l'impostazione delle tre opzioni **2250**, **4500** e **9000** rpm. Se la velocità massima dell'applicazione è di 4000 rpm, selezionare l'opzione 4500 rpm; se la velocità massima dell'applicazione è di 4500 rpm, selezionare l'opzione 9000 rpm; se non si conosce la velocità massima dell'applicazione, selezionare l'opzione 9000 rpm.

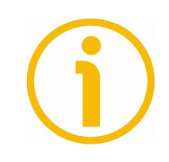

#### **NOTA**

Si tenga presente che la massima frequenza di conteggio di un encoder, espressa in kHz, è calcolata a partire dal numero di giri per minuto (RPM) -vale a dire, la sua velocità di rotazione- e il numero di impulsi per giro (PPR) -cioè la sua risoluzione-, utilizzando il seguente algoritmo:

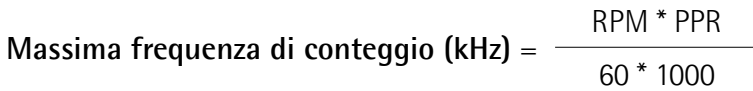

Ne consegue che maggiori sono la risoluzione e la velocità massima di rotazione dell'encoder, maggiore sarà la frequenza di conteggio. Di questo si deve tener conto all'atto della programmazione, con particolare riferimento sia alla frequenza massima di conteggio dell'encoder dichiarata nelle specifiche tecniche, sia all'elettronica di controllo o acquisizione e alla lunghezza dei cavi.

La seguente formula inversa può essere d'aiuto per calcolare il numero massimo di giri a partire dal valore della frequenza di conteggio (ammessa dell'encoder, supportata dall'elettronica di controllo e tollerata dalla lunghezza dei cavi) e del numero di impulsi per giro desiderati:

$$
RPM = \frac{\text{Massima frequencya di conteggio (kHz)} * 60 * 1000}{\text{PPR}}
$$

La formula inversa può essere molto utile -per esempio- in quanto conoscendo la frequenza massima di conteggio -dell'encoder, dell'elettronica di controllo, permessa dallo sviluppo dei cavi-, è possibile calcolare la velocità massima che l'encoder può raggiungere impostando la risoluzione desiderata.

#### <span id="page-36-0"></span>**Stato encoder**

Permette di visualizzare lo stato di funzionamento dell'encoder. Premere il pulsante **LEGGI** per aggiornare la lettura dello stato. Se l'encoder funziona correttamente compare il messaggio **NO ERRORI** a destra del pulsante **LEGGI**. Se invece sono presenti anomalie, compare il messaggio

**ATTENZIONE**. Premendo il pulsante **RISOLVI** il sistema tenta di rimediare al problema verificatosi. Se il problema persiste, premere il pulsante **DETTAGLI DIAGNOSTICA** per conoscere i dettagli relativi al problema verificatosi.

#### <span id="page-37-0"></span>**5.5 Pagina Diagnostica**

Alla pressione del pulsante **DETTAGLI DIAGNOSTICA** nella pagina principale, l'operatore accede alla pagina DIAGNOSTICA.

In questa pagina è possibile conoscere i dettagli sul funzionamento dell'encoder. Lo stato di funzionamento dell'encoder è descritto nella finestra in basso a destra.

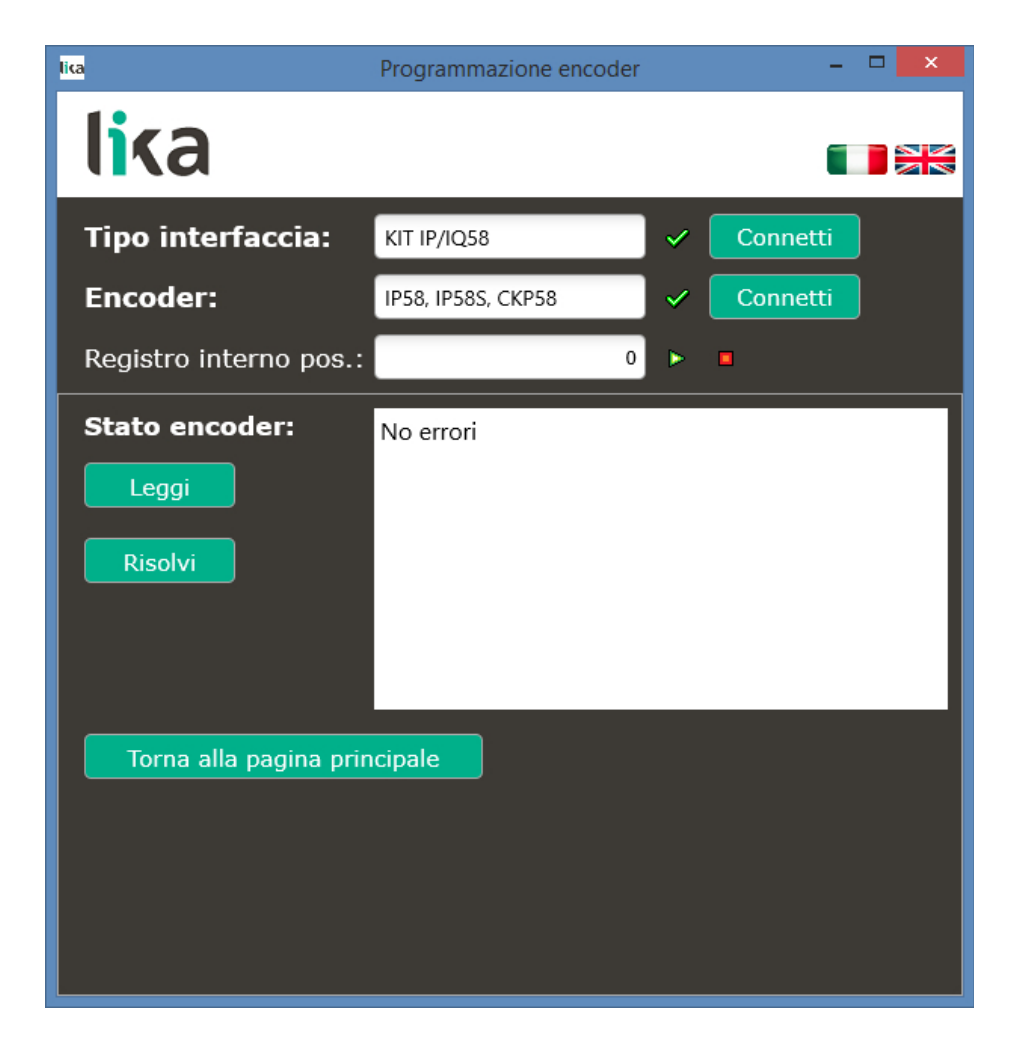

Premere il pulsante **LEGGI** per aggiornare la lettura dello stato.

In presenza di errori che non si risolvono alla pressione del pulsante **RISOLVI** prendere nota del codice errore che compare nella finestra e contattare il Servizio di Assistenza Tecnica di Lika Electronic.

Premere il pulsante **TORNA ALLA PAGINA PRINCIPALE** per tornare alla pagina principale.

### <span id="page-39-0"></span>**6 Tabella parametri di default**

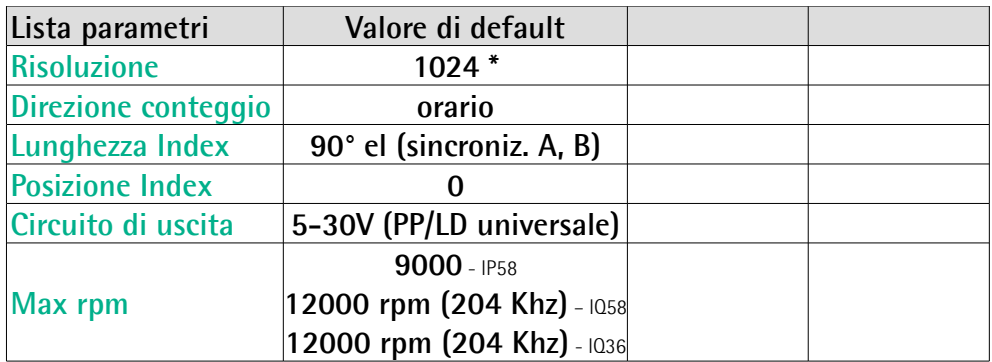

**\*** 1024 PPR è la risoluzione di default della sola versione con codice di ordinazione PROG, per esempio: IP58-H-**PROG**ZCZ48RL2. Le versioni con risoluzione preimpostata da fabbrica possono avere un numero di impulsi / giro (PPR) diverso, per questo si veda lo specifico codice di ordinazione stampato sull'etichetta applicata al contenitore, per esempio: CKP58-H-**1000**ZCM415RL2; in questo caso la risoluzione pre-programmata è: 1000 PPR.

Pagina lasciata intenzionalmente bianca

Pagina lasciata intenzionalmente bianca

Pagina lasciata intenzionalmente bianca

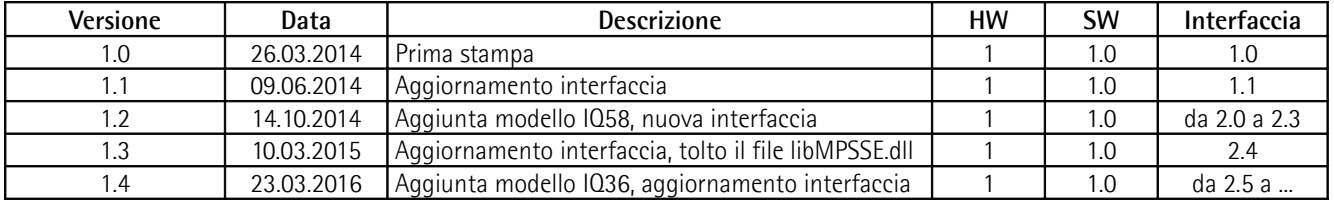

le code de commande pour la tension d'alimentation.

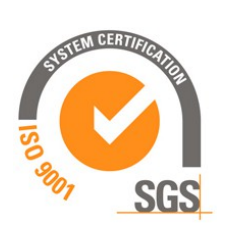

Il dispositivo deve essere alimentato da un circuito di Classe 2, da un circuito a energia limitata a bassa tensione o da una fonte di energia che non sia superiore a 30 Vdc. Controllare la tensione di alimentazione del prodotto nel relativo datasheet. This device is to be supplied by a Class 2 Circuit or Low-Voltage **IS** Limited Energy or Energy Source not exceeding 30 Vdc. Refer to the

order code for supply voltage rate. Ce dispositif doit être alimenté par un circuit de Classe 2 ou à très basse tension ou bien en appliquant une tension maxi de 30Vcc. Voir

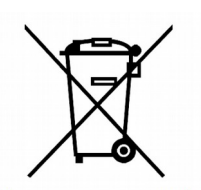

Dispose separately

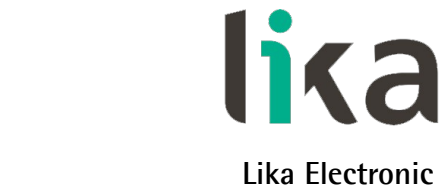

Via S. Lorenzo, 25 • 36010 Carrè (VI) • Italy

Tel. +39 0445 806600 Fax +39 0445 806699

You<br>Tube f)  $\bullet$  (in)  $g^+$  $\bullet$ 

[info@lika.biz](mailto:info@lika.biz) • [www.lika.biz](http://www.lika.biz/)